# **TOSHIBA**

**24/32/39/40/43/48/49 L28 Series 32/39/40/43/49 L38 Series 24/28/32 W/D28 Series 24/28/32 W/D38 Series 24 L/W/D29 Series 32 L/W29 Series 32 L/W39 Series 24/32 WD2A Series 24 WL2A Series 32/40/43 LL2A Series 24/32/40/43 LL/WL/WD3A Series**

## **NAUDOJIMO INSTRUKCIJOS**

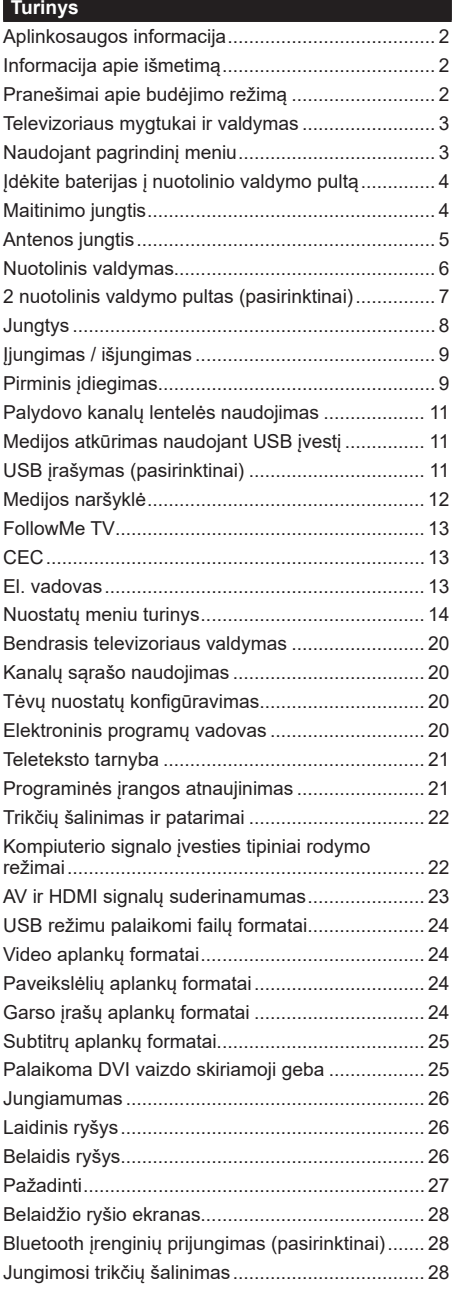

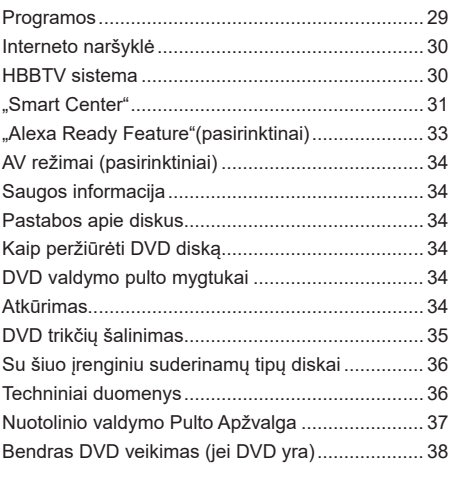

#### **Aplinkosaugos informacija**

Šis televizorius sukurtas kaip tausojantis aplinką. Norėdami sumažinti elektros sąnaudas, atlikite šiuos veiksmus:

Jei **Energijos taupymas** nustatytas kaip **Minimalus**, **Vidutinis, Maksimalus** arba **Automatinis**, televizorius atitinkamai sumažins elektros sąnaudas. Jei norite vertę **Foninis apšvietimas** nustatyti į fiksuotą vertę, galite rinktis nustatymą **Pasirinktinė** ir reguliuoti **foninį apšvietimą** (parinktis yra prie nustatymo **Energijos taupymas**) rankiniu būdu mygtukais į kairę ir į dešinę. Norėdami nustatymą išjungti, rinkitės **Išj**.

*Pastaba: prieinamos Energijos sąnaudų parinktys gali skirtis priklausomai nuo pasirinkto Režimo meniu Vaizdas.*

Nustatymus **Energijos taupymas** rasite meniu **Sistema>Vaizdas**. Atkreipkite dėmesį, kad kai kurių vaizdo nustatymai keisti negalima.

Jei paspausite dešinįjį mygtukąarbakairįjį mygtukąnuosekliai, "**Ekranas bus išjungtas per 15 sekundžių**" ekrane pasirodys pranešimas Norėdami išjungti ekraną iškart, spauskite **Tęsti** ir **OK**. Jei nenuspaudžiamas joks mygtukas, ekranas išsijungs po 15 sekundžių. Norėdami vėl įjungti ekraną, nuspauskite bet kurį nuotolinio valdymo pulto mygtuką.

*Pastaba: Ekrano išjungimoparinktis neprieinama, jei nustatytas režimas Žaidimas.*

Kai televizorius nenaudojamas, išjunkite jį arba atjunkite nuo maitinimo lizdo. Tai taip pat sumažins energijos sanaudas.

#### **Informacija apie išmetimą**

Ši informacija skirta tik EU šalims narėms:

#### **Produktų utilizavimas**

Perbrauktas šiukšlinės simbolis rodo, kad produktus reikia surinkti ir išmesti atskirai

nuo buitinių atliekų. Baterijas ir akumuliatorius galima išmesti su produktu. Jie bus atskirti perdirbimo centre. Juoda juostelė rodo, kad produktas į rinką buvo pateiktas po 2005 m. rugpjūčio 13 d.

Dalyvaudami atskiroje produktų ir baterijų surinkimo programoje, padedate užtikrinti, kad produktai ir baterijos bus išmesti tinkamai, ir sumažinsite potencialias neigiamas pasekmes aplinkai ir žmonių sveikatai.

Daugiau informacijos apie surinkimo ir perdirbimo programas savo šalyje sužinosite susisiekę su vietiniu miesto biuru arba parduotuve, kurioje įsigijote produktą.

#### **Baterijų ir / arba akumuliatorių išmetimas**

Perbrauktas šiukšlinės simbolis rodo, kad baterijas ir akumuliatorius reikia surinkti ir išmesti atskirai nuo buitinių atliekų.

Jei baterijoje ar akumuliatoriuje yra daugiau švino (Pb), gyvsidabrio (Hg) ir / arba kadmio (Cd) nei nurodytos specifinės vertės Europos baterijų direktyvoje, po perbrauktos šiukšlinės simboliu bus nurodomas cheminis švino (Pb), gyvsidabrio (Hg) ir / arba kadmio (Cd) simbolis.

Dalyvaudami atskiroje baterijų surinkimo programoje, padedate užtikrinti, kad produktai ir baterijos bus išmesti tinkamai, ir sumažinsite potencialias neigiamas pasekmes aplinkai ir žmonių sveikatai. Daugiau informacijos apie surinkimo ir perdirbimo programas savo šalyje sužinosite susisiekę su vietiniu miesto biuru arba parduotuve, kurioje Hg Cd Pb įsigijote produktą.

#### **Pranešimai apie budėjimo režimą**

Jeigu televizorius negaus įeinančių signalų (pvz., iš antenos ar HDMI šaltinio) 3 minutes, jis persijungs į parengties režimą. Kitą kartą jiungus televizorių bus rodomas toks pranešimas: "Automatiškai jiungtas budėjimo režimas, nes ilgą laiką nebuvo gaunamas signalas**"**.

EU

**Automatinio televizoriaus išjungimo** parinkčiai (**Sistema**>**Nustatymai**>**Daugiau** meniu) galima nustatyti numatytąjį nustatymą nuo 1 iki 8 val. Jei šis nustatymas pakeičiamas, o televizorius įjungiamas, tačiau tam tikrą laiką nenaudojamas, pasibaigus nustatytam laikui įsijungs budėjimo režimas. Kitą kartą įjungus televizorių bus rodomas toks pranešimas."Automatiškai įjungtas budėjimo režimas, nes ilgą laiką nebuvo atlikta jokia operacija**"**. Prieš tai, kai televizorius persijungia į budėjimo režimą, atidaromas dialogo langas. Paspaudus bet kurį televizoriaus mygtuką, jis persijungia į budėjimo režimą po maždaug 5 minučių laukimo. Galite išryškinti **Taip** ir paspausti **Gerai**, norėdami iškart perjungti televizorių į parengties režimą. Jei išryškinate **Ne** ir paspaudžiate **Gerai**, televizorius liks įjungtas. Taip pat galite pasirinkti atšaukti **Automatinį televizoriaus išjungimą** iš šio dialogo lango. Išryškinkite **Išjungti** ir paspauskite **Gerai**, televizorius liks įjungtas, o funkcija bus atšaukta. Šią funkciją galite vėl įjungti perjungdami **Automatinį televizoriaus išjungimą** meniu **Nuostatos>Sistema>Daugiau**.

#### **Televizoriaus mygtukai ir valdymas**

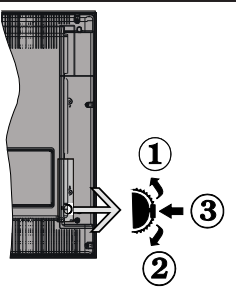

- **1.** Kryptis aukštyn
- **2.** Kryptis žemyn
- **3.** Garsumo / informacijos / įvesties šaltinio pasirinkimo ir budėjimo režimo įjungimo jungiklis

Valdymo mygtukais galite reguliuoti televizoriaus garsumo / programos / šaltinio ir parengties režimo funkcijas.

**Keisti garsumą:** padidinkite garsumą spausdami mygtuką "Aukštyn". Sumažinkite garsumą spausdami mygtuką žemyn.

**Norėdami keisti kanalą:** paspauskite mygtuko vidurį, ekrane pasirodys kanalo informacinė juosta. Slinkite per kanalus spausdami mygtukus "Aukštyn" ar "Žemyn".

**Keisti šaltinį:** du kartus nuspauskite vidurinę mygtuko dalį (du kartus iš viso), ekrane pasirodys šaltinių sąrašas. Slinkite per prieinamus šaltinius spausdami mygtukus aukštyn ar žemyn.

**Išjungti televizorių:** Paspauskite mygtuko Žemyn viduri ir palaikykite kelias sekundes, televizorius persijungs į budėjimo režimą.

**Įjungti televizorių:** paspauskite manipuliatoriaus vidurį, televizorius įsijungs.

#### **Pastabos:**

- Jei išjungsite televizorių, šis ciklas prasidės iš naujo pradedant garsumo nustatymu.
- Valdymo mygtuku negalima parodyti pagrindinio OSD meniu.

## **Valdymas nuotolinio valdymo pultu**

Norėdami peržiūrėti pagrindinį meniu ekraną, savo nuotolinio valdymo pulte spustelėkite mygtuką **Menu**. Naudokite krypties mygtukus ir OK mygtuką, norėdami naršyti ir nustatyti. Norėdami išjungti meniu, paspauskite mygtuką **Return/Back** arba mygtuku **Menu** išjunkite meniu ekraną.

## **Įvesties pasirinkimas**

Prijungę išorines sistemas prie televizoriaus, galite naudoti įvairius įvesties šaltinius. Nuspauskite nuotolinio valdymo pulto mygtuką **Source**, jei norite pasirinkti skirtingus šaltinius.

## **Kanalų ir garsumo keitimas**

Galite pakeisti kanalą ir sureguliuoti garsumą, naudodami mygtuką**Programme +/-** ir **Volume +/** nuotolinio valdymo pulto mygtukais.

## **Naudojant pagrindinį meniu**

Nuspaudus mygtuką **Menu**, ekrano apačioje atidaromas TV meniu. Galite peržiūrėti meniu nuotolinio valdymo pulto krypčių mygtukais. Norėdami pasirinkti elementą arba submeniu parinktis išryškintame meniu paspauskite mygtuką **OK**. Kai išryškinate meniu elementą submeniu, viršutinėje meniu juostos dalyje gali atsirodyti greitosios prieigos meniu. Norėdami naudoti sparčiąją prieigą, išryškinkite elementą, spauskite **OK** ir pasirinkite nustatymą kairiuoju ir dešiniuoju krypčių mygtukais.. Pabaigę, norėdami tęsti, nuspauskite mygtuką **OK** arba **Back/Return** mygtuką.

Uždaryti pagrindinį meniu spauskite **Exit**.

#### **1. Pradžia**

Kai atidaromas pagrindinis meniu, bus išryškintas meniu elementas **Pradžia**. Meniu **Pradžia** turinį galima pritaikyti pridedant elementus iš kitų meniu. Tiesiog išryškinkite parinktį ir spauskite nuotolinio valdymo pulto mygtuką žemyn. Jei matote parinktį **Įtraukti į pradžią**, galite parinktį įtraukti į **Pradžios** meniu. Taip pat galite ištrinti arba pakeisti elemento vietą **Pradžios** meniu. Spauskite krypties mygtuką žemyn ir pasirinkite ištrinti arba perkelti piktogramą ir spauskite **OK**. Norėdami pereiti per meniu elementus, spauskite krypčių mygtukus į kairę ir į dešinę, kol pasirinksite norimą vietą, tada spauskite **OK**.

## **2. TV**

## **2.1. Vadovas**

Su šia parinktimi galima prieiti prie elektroninio programų vadovo meniu. Daugiau informacijos žr. sk. **Elektroninis programų gidas (EPG)**.

## **2.2. Kanalai**

Su šia parinktimi galima prieiti prie meniu **Kanalai**. Daugiau informacijiios že. sk. **Kanalų sąrašo naudojimas**.

#### **2.3. Laikmačiai**

Galite nustatyti laikmačius ateities įvykiams su šio meniu parinktimis. Taip pat galite peržiūrėti anksčiau sukurtus laikmačius šiame meniu.

Norėdami pridėti naują laikmatį, pasirinkite **Pridėti laikmatį** skirtuką kairiuoju / dešiniuoju mygtuku ir spauskite **OK**. Pridėkite norimas submeniu parinktis ir baikite spausdami **OK**. Bus sukurtas naujas laikmatis.

Norėdami redaguoti anksčiau sukurtą laikmatį, jį išryškinkite, pasirinkite skirtuką **Redaguoti pasirinktą laikmatį** ir spauskite **OK**. Pasirinkite norimas submeniu parinktis ir spauskite **OK** įrašydami savo nustatymus.

Norėdami atšaukti anksčiau sukurtą laikmatį, jį išryškinkite, pasirinkite skirtuką **Trinti pasirinktą laikmatį** ir spauskite **OK**. Atsidarys pranešimą patvirtinimo ekranas. Norėdami tęsti, pasirinkite **TAIP** ir spauskite mygtuką **OK**. Laikmatis bus atšauktas.

Negalima nustatyti laikmačio dviem ar daugiau atskirų įvykių tam pačiam laiko intervalui. Tokiu atveju būsite prašomi pasirinkti vieną laikmatį ir atšaukti kitą. Išryškinkite norimą atšaukti laikmatį ir spauskite **OK**. Bus išryškintas meniu **Parinktys**. Spauskite **Nustatyti/ Atšaukti** ir atšaukite spausdami **OK**. Po to turėsite išsaugoti pakeitimus. Tam paspauskite **OK**, išryškinkite **Išsaugoti pakeitimus** ir dar kartą spauskite **OK**.

#### **2.4. Įrašymas (pasirinktinai)**

Galite nustatyti įrašymus ateities įvykiams su šio meniu parinktimis. Galite peržiūrėti, redaguoti, trinti ar rūšiuoti anksčiau įrašytas programas. Išryškinkite skirtuką mygtukais į kairę ir į dešinę, ir spausdami **OK** peržiūrėkite turimas parinktis.

#### **Įrašymo nustatymai.**

Taip pat galite sukonfigūruoti savo įrašymo parinktis per skirtuką **Nustatymai** meniu **Įrašai**. Mygtukais **Kairėn arba** Dešinėn **pasirinkite meniu** Nuostatos **ir paspauskite** Gerai. Pasirinkite norimą elementą submeniu ir nustatykite mygtuku į kairę ir į dešinę.

**Pradėti anksti (Start Early)** Nustatyti ankstesnį laikmačio paleidimo laiką.

**Baigti vėlai:** Nustatyti vėlesnį laikmačio paleidimo laiką.

**Maks. laiko poslinkis** Šis nustatymas leidžia nustatyti maksimalų laiko poslinkio laiką. Prieinamos parinktys yra apytikslės, faktinis įrašymo laikas gali keistis priklausomai nuo transliacijos. Rezervuota ir laisva vieta atmintyje keičiasi priklausomai nuo šio nustatymo. Įsitikinkite, kad yra pakankamai laisvos vietos įrašui, kitaip jo negalėsite įrašyti.

**Atmesti automatiškai:** Galite nustatyti **Atmesti** variantus **Jokį**, **Senesnį**, **Ilgiausią** arba **Trumpiausią**. Jei nustatytas **Jokį**, galite nustatyti parinktį **Neperžiūrėta** kaip **Įtraukta** arba **Neįtraukta**. Šios parinktys nulemia ypatybes, pagal kurias bus trinami įrašai, kad būtų daugiau vietos einamiesiems įrašams.

**Standžiojo disko informacija:** Galite peržiūrėti detalią informaciją apie USB raktą, prijungtą prie jūsų televizoriaus. Išryškinkite ir paspauskite **OK**  norėdami peržiūrėti ir paspauskite **Back/Return** norėdami uždaryti elementą.

**Disko formatavimas:** Jei norite ištrinti visus failus prijungtoje USB laikmenoje ir konvertuoti disko formatą į FAT32, galite naudoti šią parinktį. Kai yra išryškinta **Disko formatavimo** funkcija, paspauskite mygtuką **OK**. Ekrane atsidarys meniu, kur reikės įvesti PIN kodą. Kai įvedate PIN kodą, bus parodytas patvirtinimo pranešimas. Pasirinkite **Taip** ir spauskite **OK** pradėti USB saugyklos formatavimą. Norėdami atšaukti, išryškinkite NE (NO).

Numatytasis nustatytas PIN kodas gali būti **0000**  arba **1234.** Jei **pirmojo diegimo metu** nustatėte PIN kodą (reikalingas atsižvelgiant į šalies pasirinkimą), naudokite nustatytą PIN kodą.

#### **3. Nuostatos**

Galite nustatyti nustatymus ateities įvykiams su šio meniu parinktimis. Daugiau informacijos žr. sk. **Nustatymų meniu naudojimas**.

#### **4. Programos**

Jei televizorius yra prijungtas prie interneto, taip pat prieinamas ir internetinis turinys, įskaitant su programomis susijusį turinį. Per **Programų** meniu galima prieiti ir valdyti programėles. Galima pridėti naujų programėlių iš rinkos arba ištrinti esamas. Išsamesnės informacijos ieškokite skyriuje DERLIAUS NUĖMIMAS.

### **5. Šaltinis**

Galite nustatyti įvesties šaltinio nuorodas su šio meniu parinktimis. Norėdami keisti esamą šaltinį išryškinkite vieną iš parinkčių ir spauskite **OK**.

#### **5.1. Šaltinio nustatymai**

Galite įjungti ar išjungti pasirinktus šaltinio variantus.

#### **Įdėkite baterijas į nuotolinio valdymo pultą**

Nuimkite galinį baterijų skyrelio dangtelį. Įdėkite dvi **AAA** tipo baterijas. Įsitikinkite, kad atitinka (+) ir (-) ženklai (atkreipkite dėmesį poliškumą). Nemaišykite senų ir naujų baterijų. Keiskite tik tokiomis pačiomis arba ekvivalentiškomis. Vėl uždėkite dangtelį. Pranešimas ekrane bus rodomas, kai baterijose bus likę nedaug energijos ir jas reikės pakeisti.

Atkreipkite dėmesį, kad baterijoms išsekus nuotolinio valdymo pultas neveikia.

#### **Maitinimo jungtis**

**SVARBU:** Televizorius yra skirtas naudoti su **220–240 V KS, 50 Hz** maitinimu. Išpakavę televizorių leiskite jam pasiekti kambario temperatūrą, tik tada įkiškite kištuką į maitinimo lizdą. Prijunkite maitinimo laidą prie el. tinklo sieninio lizdo.

#### **Antenos jungtis**

Prijunkite antžeminės antenos arba kabelinės antenos jungtis prie lizdo ANTENOS ĮVESTIES LIZDO (ANT.) arba prijunkite palydovinio ryšio antenos jungtį prie lizdo PALYDOVINĖS ANTENOS ĮVESTIES LIZDO (LNB) galinėje apatinėje televizoriaus pusėje.

#### **Galinė televizoriaus pusė:**

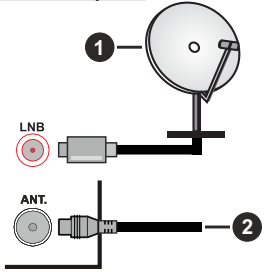

- **1.** Palydovinė antena
- **2.** Lauko arba kabelinė antena

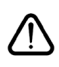

 Jei norite prijungti prietaisą prie televizoriaus, prieš jungdami įsitikinkite, kad ir televizorius, ir prietaisas yra išjungti. Prijungę galite įjungti prietaisus ir jais naudotis.

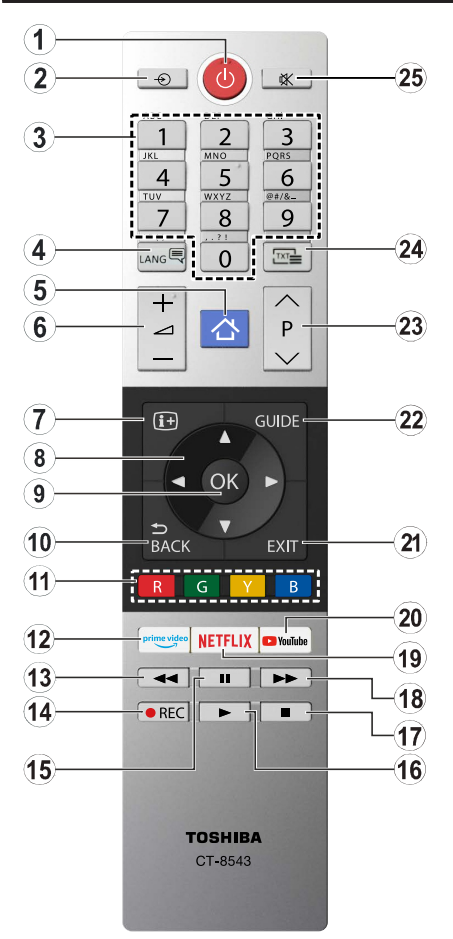

- **1. Parengties režimas:** Televizoriaus įjungimas / išjungimas
- **2. Šaltinis:** Rodo visus galimus transliacijos ir turinio šaltinius
- **3. Skaičių mygtukai:** Kanalo perjungimas, skaičių ar raidžių įvedimas į tekstinį laukelį ekrane.
- **4. Kalba:** Perjungia garso režimus (analoginė televizija), parodo ir keičia garso / subtitrų kalbą irįjungia arba išjungia subtitrus (skaitmeninėje televizijoje, jei galima)
- **5. Meniu:** Rodo televizoriaus meniu
- **6. Garsumas +/-**
- **7. Informacija:** Rodo informaciją apie ekrane rodomą turinį, rodo paslėptą informaciją (atidengia TXT režimu)
- **8. Mygtukai su rodyklėmis:** padeda naršyti meniu, turinį ir t. t., TXT režimu rodo dalinius puslapius, paspaudus dešinę rodyklę
- **9. OK:** Patvirtina naudotojo pasirinkimą, sulaiko puslapį (TXT režimu), atidaro kanalų sąrašą (DTV režimu)
- **10. Atgal / Grįžti:** Grįžta į ankstesnį langą, atidaro rodyklės puslapį (TXT režimu) Greitai perjungia vaizdą tarp ankstesnio ir esamo kanalų arba šaltinių
- **11. Spalvoti mygtukai:** laikykitės ekrane pateikiamų nurodymų spalvotų mygtukų funkcijoms
- **12. Prime Video:** Paleidžiama Amazon Prime Video programa
- **13. Atsukti** Persuka atgal kadrus tokioje medijoje kaip filmai
- **14. Įrašyti:** įrašo programas
- **15. Pauzė:** Pristabdo rodomą mediją, pradeda įrašyti su laiko poslinkiu
- **16. Groti:** Paleidžia pasirinktą mediją
- **17. Sustabdyti:** Sustabdo atkuriamą mediją
- **18. Persukti į priekį** Persuka pirmyn kadrus tokioje medijoje kaip filmai
- **19. Netflix:** Paleidžia Netflix programą.
- **20. YouTube:** Paleidžia YouTube programą.
- **21. Išeiti:** Uždaro ir išeina iš rodomų meniu arba grįžta prie ankstesnio lango
- **22. Vadovas:** Atidaro elektroninį programų gidą
- **23. Programa +/-**
- **24. Tekstas:** Rodo teletekstą (jei yra), paspauskite dar kartą, jei norite rodyti teletekstą virš įprasto transliuojamo vaizdo (maišymas)
- **25. Išjungti garsą:** Visiškai išjungia televizoriaus garsą

#### **2 nuotolinis valdymo pultas (pasirinktinai)**

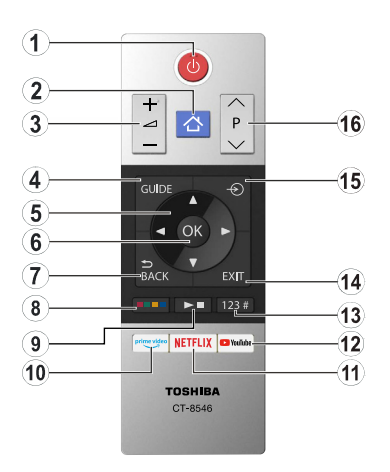

#### **Įdėkite baterijas į nuotolinio valdymo pultą**

Nuimkite galinį baterijų skyrelio dangtelį. Įdėkite dvi **AAA** tipo baterijas. Įsitikinkite, kad atitinka (+) ir (-) ženklai (atkreipkite dėmesį poliškumą). Nemaišykite senų ir naujų baterijų. Keiskite tik tokiomis pačiomis arba ekvivalentiškomis. Vėl uždėkite dangtelį.

- **1. Parengties režimas:** Televizoriaus įjungimas / išjungimas
- **2. Meniu:** Rodo televizoriaus meniu
- **3. Garsumas +/-**
- **4. Vadovas:** Atidaro elektroninį programų gidą
- **5. Mygtukai su rodyklėmis:** padeda naršyti meniu, turinį ir t. t., TXT režimu rodo dalinius puslapius, paspaudus dešinę rodyklę
- **6. OK:** Patvirtina naudotojo pasirinkimą, sulaiko puslapį (TXT režimu), atidaro kanalų sąrašą (DTV režimu)
- **7. Atgal / Grįžti:** Grįžta į ankstesnį langą, atidaro rodyklės puslapį (TXT režimu) Greitai perjungia vaizdą tarp ankstesnio ir esamo kanalų arba šaltinių

#### **8. Spalvoti mygtukai**

Pasirinkite spalvotus mygtukus, kuriuos norite naudoti, dialogo lange, ir spauskite OK. laikykitės ekrane pateikiamų nurodymų spalvotų mygtukų funkcijoms

**9. Medijos atkūrimo, įrašymo ir kalbos mygtukai**

Pasirinkite mygtuką, kurį norite naudoti, dialogo lange, ir spauskite OK.

Naudokite medijos mygtukus medijos atkūrimui valdyti. Galima atlikti tokius veiksmus kaip groti, pristabdyti, sustabdyti, persukti pirmyn ir atgal.

Paspauskite mygtuką **REC** ir **OK** norėdami įrašyti programą arba mygtuką **Pauzė (II)** ir **OK** norėdami padėti įrašymą su laiko poslinkiu

Perjungia garso režimus (analoginė televizija), parodo ir keičia garso / subtitrų kalbą irįjungia arba išjungia subtitrus (skaitmeninėje televizijoje, jei galima)

- **10. Prime Video:** Paleidžiama Amazon Prime Video programa
- **11. Netflix:** Paleidžia Netflix programą.
- **12. YouTube:** Paleidžia YouTube programą.
- **13. Skaičių, teksto ir CEC mygtukai**

Pasirinkite mygtuką, kurį norite naudoti, dialogo lange, ir spauskite **OK**.

Skaičių mygtukais galite atlikti tokius veiksmus kaip kanalo perjungimas, skaičių ar raidžių įvedimas į tekstinį laukelį ekrane.

Pasirinkite mygtuką **TEXT** ir spauskite **OK** peržiūrėti teletekstą (jei yra). Rodo teletekstą (jei yra), paspauskite dar kartą, jei norite rodyti teletekstą virš įprasto transliuojamo vaizdo (maišymas)

Pasirinkite mygtuką **CEC** ir spausdami **OK** išjunkite funkciją, kuri leidžia valdyti prijungtą **CEC** prietaisą TV pultu.

- **14. Išeiti:** Uždaro ir išeina iš rodomų meniu arba grįžta prie ankstesnio lango
- **15. Šaltinis:** Rodo visus galimus transliacijos ir turinio šaltinius
- **16. Programa +/-**

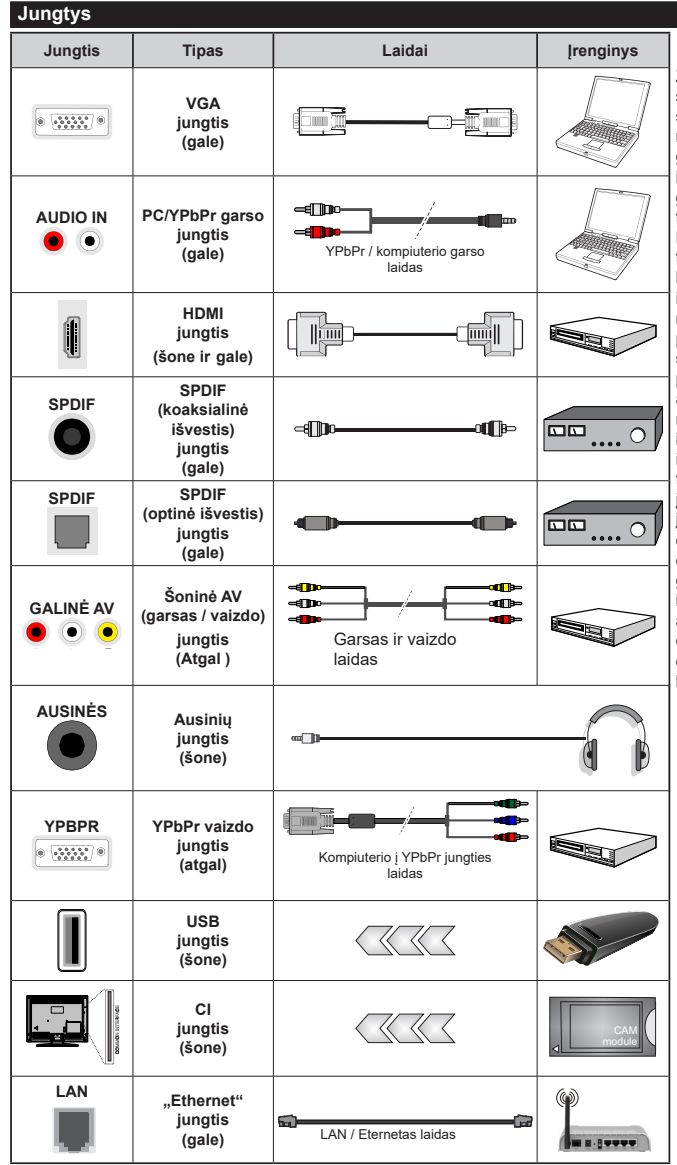

Žiūrėkite iliustracijas kairėje pusėje. Norėdami gauti "YPbPr" signalą per VGA įvestį, galite naudoti "YPbPr" į VGA laidą. Negalite tuo pat metu naudoti VGA ir YPhPr" Kad veiktų PC/YPhPr garso funkcija, reikia naudoti grižtamuosius garso įvadus su YPbPr/ PC garso kabeliu. Jeigu naudojate tvirtinimo prie sienos rinkinį (jeigu komplekte jo nėra, galite įsigyti iš trečiųjų šalių parduotuvėse), rekomenduojame visus laidus prijungti prie galinės televizoriaus sienelės prieš tvirtinant televizorių prie sienos. CI modulį įstatykite arba išimkite tik tada, kai televizorius IŠJUNGTAS. Dėl nustatymų išsamios informacijos žr. modulio instrukcijų vadovą. Kiekviena jūsų televizoriaus USB įvestis palaiko įrenginius iki 500 mA. Prijungę įrenginius, kurių srovės stipris didesnis nei 500 mA, galite sugadinti televizorių. Prijungdami įrangą HDMI laidu prie televizoriaus ir norėdami užtikrinti pakankamą atsparumą nenaudingajai radijo dažnių spinduliuotei, turite naudoti didelio greičio ekranuotą (aukštos kokybės) HDMI laidą su feritais.

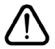

 Jei norite prijungti prietaisą prie televizoriaus, prieš jungdami įsitikinkite, kad ir televizorius, ir prietaisas yra išjungti. Prijungę galite įjungti prietaisus ir jais naudotis.

### **Įjungimas / išjungimas**

#### **Jei norite įjungti televizorių**

Prijunkite maitinimo laidą prie kintamosios srovės šaltinio, sieninės rozetės (220–240V kint. sr. 50 Hz).

Norėdami įjungti televizorių iš parengties režimo, galite tai padaryti tokiais būdais:

- Nuspauskite mygtuką **Budėjimas**, **Programa +/** arba skaitinį mygtuką ant nuotolinio valdymo pulto.
- Nuspauskite vidurinę šoninio funkcinio jungiklio dalį televizoriuje.

#### **Kaip išjungti televizorių**

Paspauskite nuotolinio valdymo pulto **parengties**  mygtuką arba televizoriaus valdymo manipuliatoriaus centrą ir palaikykite kelias sekundes, kad televizorius persijungtų į parengties režimą.

#### **Norėdami visiškai atjungti televizoriaus maitinimą, iš elektros lizdo ištraukite maitinimo laido kištuką.**

*Pastaba: kai televizorius įjungtas parengties režimu, gali mirksėti parengties režimo indikatorius, rodantis, kad veikia tokios funkcijos kaip Paieška parengties režimu, Siuntimas oru arba Laikmatis. Perjungus televizorių iš budėjimo režimo taip pat gali mirksėti LED.*

#### **Pirminis įdiegimas**

*Pastaba: Jei atliksite FRANSAT įdiegimą, įstatykite pasirinktinę FRANSAT kortelę į ribotos prieigos lizdą televizoriuje prieš jį įjungdami.*

Pirmą kartą įjungus televizorių bus atidarytas kalbos parinkimo langas. Pasirinkite pageidaujamą kalbą ir paspauskite **OK**. Toliau įdiegimo vadove nustatykite savo pasirinktis kryptiniais mygtukais ir mygtuku **OK**.

Antrajame rodinyje galite nustatyti šalį. Atsižvelgiant į pasirinktą šalį, galite būti paprašyti nustatyti ir patvirtinti PIN kodą. Pasirinktas PIN kodas negali būti 0000. Turite jį įvesti, jei vėliau atliekant bet kokias meniu operacijas jūsų prašoma įvesti PIN.

*Pastaba: M7(\*) operatoriaus tipas bus nustatytas pagal Kalbos ir Šalies parinktis, kurias nustatėte Pirminio įdiegimo metu.* 

*(\*) M7 yra palydovinės televizijos tiekėjas.*

Šiuo metu galite suaktyvinti nuostatą **Parduotuvės režimas**. Ši parinktis sukonfigūruos televizoriaus nustatymą parduotuvės aplinkai ir, priklausomai nuo naudojamo televizoriaus modelio, jo palaikomos funkcijos bus rodomos ekrano viršuje, informacinėje juostoje. Šis nustatymas skirtas tik ES šalims. Naudojimui namuose rekomenduojama pasirinkti **Namų režimas**. Ši parinktis prieinama meniu **Nustatymai>Daugiau** ir ją galima įjungti arba išjungti vėliau. Pasirinkite savo šalį ir paspauskite mygtuką OK (gerai), norėdami tęsti.

Priklausomai nuo jūsų televizoriaus modelio ir šalies pasirinkimo dabar ekrane gali atsiverti **Asmeninių nustatymų** meniu. Šiame meniu galite pasirinkti savo asmeninius nustatymus. Pažymėkite funkciją ir mygtukais su kryptinėmis rodyklėmis į kairę arba į dešinę įjunkite arba išjunkite. Prieš ką nors keisdami perskaitykite atitinkamus paaiškinimus, pateikiamus ekrane šalia kiekvienos pažymėtos funkcijos. Galite naudoti **Programų +/-** mygtukus ir slinkti aukštyn arba žemyn, kad perskaitytumėte visą tekstą. Vėliau savo pasirinkimus bet kuriuo metu galėsite pakeisti **Nustatymų > Asmeninių nustatymų** meniu. Jeigu **Interneto ryšio** pasirinktis išjungta, ekrane nebus rodomas **Tinklo / interneto nustatymų** langas. Jei turite kokių klausimų, nusiskundimų ar pastabų dėl šios privatumo politikos ar jos įgyvendinimo, prašome kreiptis el. laišku adresu smarttvsecurity@vosshub. com.

Norėdami tęsti spauskite nuotolinio valdymo pulto mygtuką OK, atsidarys Tinklo / interneto nustatymų meniu. Norėdami sukonfigūruoti laidinį arba belaidį ryšį, žr. skyrių Ryšiai. Jei pageidaujate, kad parengties režime jūsų televizorius vartotų mažiau energijos, galite atjungti "pažadinimo" funkciją, nustatydami ją OFF. Atlikę nustatymus, išryškinkite **Toliau**, nuspauskite mygtuką **OK** ir tęskite.

Kitame rodinyje galite nustatyti, kokio tipo transliacijų ieškoti, nustatyti koduotų kanalų paiešką ir laiko zoną (priklausomai nuo pasirinktos šalies). Taip pat kaip mėgstamą galite nustatyti vieną iš transliacijų tipų. Prioritetas teikiamas pasirinktam per paieškos procesą transliacijos tipui ir tokie kanalai bus kanalų sąrašo viršuje. Procesui pasibaigus, norėdami tęsti išryškinkite **Toliau** ir spauskite mygtuką **OK**.

#### **Apie transliacijos tipo pasirinkimą**

Norėdami įjungti paieškos funkciją transliacijos tipui išryškinkite jį ir spauskite **OK**. Bus pažymėtas žymės langelis prie pasirinktos funkcijos. Norėdami išjungti paieškos funkciją išvalykite žymės langelį paspausdami **OK** po to, kai perkeliate žymę ant norimo transliacijos tipo parinkties.

**Skaitmeninė antena:** Jei pasirinktas transliacijos paieškos tipas **Antena**, televizorius po kitų pradinių nustatymų ieškos skaitmeninės antenos priimamų transliacijų.

**Skaitmeninis Kabelis:** Jei pasirinktas transliacijos paieškos tipas **Kabelinė**, televizorius po kitų pradinių nustatymų ieškos skaitmeninės kabelinės priimamų transliacijų. Prieš pradedant paiešką parodomas pranešimas, klausiantis, ar norite atlikti tinklo paiešką. Jei pasirenkate **Taip** ir spaudžiate **OK** galėsite pasirinkti Tinklą arba nustatyti tokias vertes kaip **Dažnis**, **Tinklo ID** ir **Paieškos veiksmas** kitame ekrane. Jei pasirenkate **Ne** ir spaudžiate **OK**, galite nustatyti **Pradžios dažnį**, **Pabaigos dažnį**ir **Paieškos veiksmą** kitame ekrane. Baigę išryškinkite **Toliau** ir spauskite mygtuką **OK**.

*Pastaba: Paieškos trukmė priklauso nuo pasirinkto Paieškos žingsnis.*

**Palydovinė antena:** Jei pasirinktas transliacijos paieškos tipas **Palydovinė** antena, televizorius po kitų pradinių nustatymų ieškos skaitmeninės palydovinės TV transliacijų. Prieš atliekant palydovinių kanalų paiešką reikia atlikti dar kelis nustatymus. Prieš pradedant palydovų paiešką, ekrane pateikiamas meniu, kuriame galite pasirinkti M7 ar "Fransat" operatorių įdiegimą arba standartinį įdiegimą.

Norėdami pasirinkti M7 operatoriaus įdiegimą, nustatykite **Įdiegimo tipą** kaip **Operatorius** ir **Palydovo operatorių** kaip susijusį M7 operatorių. Po to išryškinkite parinktį **Pasirinktas nuskaitymas** ir nustatykite ją kaip **Automatinis kanalų nuskaitymas**, automatinei paieškai pradėti spauskite **OK**. Šias parinktis galima iš anksto pasirinkti priklausomai nuo pasirinkčių **Kalba** ir **Šalis,** kurias atlikote pirmą kartą nustatydami prietaisą anksčiau. Turėsite pasirinkti **HD / SD** arba konkrečios šalies kanalų sąrašą priklausomai nuo M7 operatoriaus tipo. Norėdami tęsti, pasirinkite ir spauskite mygtuką **Gerai**.

Palaukite, kol nuskaitymas baigsis. Dabar sąrašas idiegtas.

Atlikdami M7 operatoriaus įdiegimą, jei norite naudoti palydovinio ryšio parametrus, kurie skiriasi nuo numatytųjų, pasirinkite parinktį **Pasirinktinis nuskaitymas** kaip **Rankinis kanalų nuskaitymas**  ir norėdami tęsti spauskite mygtuką **OK**. Pamatysite **Antenos tipo** meniu. Pasirinkę antenos tipą ir norimą palydovą spauskite **OK** ir pakeiskite palydovo įdiegimo parametrus submeniu.

Pasirinkite **Įdiegimo tipą** kaip **Operatorius** ir nustatykite **Palydovo operatorių** kaip susijusį Fransat operatorių. Tada spauskite mygtuką **OK** pradėti **Fransat** įdiegimą. Galite pradėti įdiegimą automatiškai arba rankiniu būdu.

Tęsti spauskite mygtuką **OK**. Bus atliktas Fransat įdiegimas, kanalai bus įrašyti (jei jų yra).

Jei nustatote **Įdiegimo tipą** kaip **Standartinį**, galite tęsti įprastą palydovų įdiegimą ir žiūrėti palydovinius kanalus.

Galite Fransat įdiegimą pradėti bet kada vėliau iš **Įdiegimas > Automatinė kanalų paieška > Palydovas**.

Jei norite ieškoti kitų nei M7 ar "Fransat" palydovinių kanalų, turite paleisti standartinę įdiegimo procedūrą. Pasirinkite **Įdiegimo tipą** kaip **Standartinį** ir norėdami tęsti spauskite mygtuką **OK**. Pamatysite **Antenos tipo** meniu.

Yra trys antenos variantai. Galite pasirinkti **Antenos tipas** kaip **Tiesioginis**, **Vienas palydovo laidas** arba "DiSEqC" jungiklis, naudodami "" arba "" mygtukus. Pasirinkę **norimą antenos tipą** spauskite **OK** ir peržiūrėkite galimas parinktis. Prieinamos parinktys **Tęsti**, **Siųstuvų sąrašas** ir **Konfigūruoti LNB**. Galite pakeisti siųstuvo ir LNB nustatymus per susijusias meniu parinktis.

- **• Tiesioginis:** Jei turite vieną imtuvą ir tiesioginę parabolinę anteną, pasirinkite antenos tipą. Norėdami tęsti, nuspauskite mygtuką **OK**. Norėdami ieškoti paslaugas, pasirinkite tinkamą palydovą ir spustelėkite **OK.**
- **• Vienas palydovo laidas:** Jei turite kelis imtuvus ir vieną palydovo laido sistemą, rinkitės šio tipo anteną. Norėdami tęsti, nuspauskite mygtuką **OK**. Konfigūruokite nuostatas vykdydami ekrane toliau pateikiamas instrukcijas. Norėdami ieškoti paslaugų, nuspauskite mygtuką **OK**.
- **• DiSEqC jungiklis:** Šį antenos tipą pasirinkite tuo atveju, jei turite kelias palydovines antenas ir įrengtą DiSEqC jungiklį. Tuomet nustatykite "DiSEqC" versiją ir paspauskite **OK**, kad tęstumėte. Kitame lange galite nustatyti iki keturių palydovų (jei yra) v1.0 versijos atveju ir iki šešiolikos palydovų v1.1 versijos atveju. Spauskite mygtuką **OK**, kad būtų ieškoma pirmojo palydovinio kanalo sąraše.

**Analoginis:** Jei pasirinktas transliacijos paieškos tipas **Analoginiai** kanalai, televizorius po kitų pradinių nustatymų ieškos analoginių kanalų transliacijų.

Atsidarys dialogo langas jiungti tėvų prieigos kontrole. Jei pasirenkate **Taip**, bus parodytas tėvų prieigos ribojimo langas. Sukonfigūruokite pagal poreikį ir baigę spauskite **OK**. Pasirinkite **Ne** ir spauskite **OK**, jei nenorite įjungti tėvų prieigos apribojimo.

Baigus pradinius nustatymus, televizorius ieškos visų parinktų transliacijų tipų kanalų.

Kol tesiama paieška, esami nuskaitymo rezultatai bus rodomi ekrano apačioje. Įrašius visus prieinamus kanalus, ekrane atidaromas rastų kanalų sąrašas. Galite redaguoti kanalų sąrašą pagal savo poreikius arba išeiti iš meniu nuspausdami mygtuką "Meniu" ir žiūrėti televizorių.

Kai paieška tęsiama, pasirodys pranešimas, kuriame klausiama, ar norite rūšiuoti kanalus pagal LCN(\*)**.** Norėdami patvirtinti, pasirinkite **Taip** ir nuspauskite **OK**.

*(\*) LCN yra loginių kanalų numerių sistema, kuri tvarko gaunamas transliacijas lengvai atpažįstama kanalų seka (jei galima).*

#### *Pastabos:*

*Norėdami ieškoti M7 kanalų po Pirmojo įdiegimo, dar kartą atlikite pirmojo įdiegimo procedūrą. Arba spauskite mygtuką Meniu ir pereikite į meniu Įdiegimas > Automatinė kanalų paieška > Palydovas. Po to atlikite tuos pačius veiksmus, apibūdintus skyrelyje apie palydovą.*

*Neišjunkite televizoriaus, kai jį nustatote pirmą kartą. Atkreipkite dėmesį, kad kai kurios parinktys gali būti neprieinamos priklausomai nuo šalies.*

#### **Palydovo kanalų lentelės naudojimas**

Galite atlikti šias operacijas naudodami meniu **Nustatymai > Įdiegimas > Palydovo nustatymai> Palydovo kanalų lentelė**. Galimos dvi susijusios pasirinktys:

Galite atsisiųsti arba įkelti palydovo kanalo duomenis. Norint atlikti šias funkcijas, prie televizoriaus turi būti prijungtas USB įrenginys.

Galite įkelti dabartines paslaugas ir susijusius palydovus bei atsakiklius iš televizoriaus į USB įrenginį.

Taip pat galite atsisiųsti į televizorių vieną ar daugiau "SatcoDx" failų, saugomų USB įrenginyje.

Pasirinkus vieną iš šių failų visos pasirinktame faile įrašytos paslaugos ir susiję palydovai bei atsakikliai bus išsaugoti televizoriuje. Jei įdiegtos antžeminės transliacijos, kabelinės ir (arba) analoginės transliacijos paslaugos, jos bus išsaugotos, bus pašalintos tik palydovinės paslaugos.

Po to patikrinkite antenos nuostatas ir, jei reikia, atlikite pakeitimus. Jei antenos nuostatos tinkamai nesukonfigūruotos, gali būti rodomas klaidos pranešimas "Nėra signalo".

#### **Medijos atkūrimas naudojant USB įvestį**

*Pri tlvizoriaus galite prijungti 2.5" ir 3.5" colioišorinį standųjį diskąsu išoriniu maitinimo šaltiniu arba USB atmintine, naudodami televizoriaus USB įvadus.*

**SVARBU!** Prieš jungdami prie televizoriaus sukurkite atsargines failų kopijas. Gamintojas neprisiima atsakomybės už bet kokį failų pažeidimą arba duomenų praradimą. Kai kurių tipų USB įrenginiai (pvz., MP3 grotuvai) ar USB atmintinės bus nesuderinami su šiuo televizoriumi. Televizorius palaiko FAT32 ir NTFS disko formatavimą, tačiau įrašymas (neprivaloma) nebus pasiekiamas su NTFS formato diskais.

Jei formatuojate 1 TB dydžio ar didesnį USB standųjį diską, gali būti problemų formatavimo procese.

Šiek tiek palaukite prieš prijungdami ir atjungdami, kol prietaisas nuskaitys failus. Kitaip tai gali fiziškai pažeisti USB grotuvą ir patį USB įrenginį. Neištraukite prietaiso, kol failas yra peržiūrimas.

Galite naudoti USB šakotuvus televizoriaus USB įvestyse. Tokiu atveju rekomenduojama naudoti USB šakotuvus su išoriniu maitinimo šaltiniu.

Jei norite prijungti USB standųjį diską, rekomenduojama naudoti televizoriaus USB įvestį (-is) tiesiogiai.

*Pastaba: Peržiūrint vaizdo aplankus meniu "Media Browser" gali rodyti tik 1000 vaizdo aplankų, saugomų prijungtame USB įrenginyje.*

#### **USB įrašymas (pasirinktinai)**

#### **Programos įrašymas**

**SVARBU:** jei naudojate naują USB standųjį diską, rekomenduojama prieš tai suformatuoti jį naudojant funkciją **Disko formatavimas**, esančią meniu **Turinio naršyklė > Nustatymas > Įrašymo nustatymai**.

Kad galėtumėte įrašyti programą, iš pradžių turėsite prijungti USB diską prie televizoriaus. Televizorius tuo metu turi būti išjungtas. Įjunkite televizorių, kad galėtumėte jiungti įrašymo funkciją.

Jei norite įrašyti į USB diską, jame turėtų būti 2 GB laisvos vietos ir jis turi būti suderinamas su USB 2.0. Jei USB yra nesuderinamas, bus parodytas klaidos pranešimas.

Norint įrašyti didelės trukmės programas, pavyzdžiui, filmus, rekomenduojama naudoti standžiuosius USB diskus (HDD).

Įrašytos programos įrašomos prijungtame USB diske. Jei norite, galite laikyti arba kopijuoti įrašus į kompiuterį, tačiau failų atkurti kompiuteriu negalėsite. Įrašus galėsite atkurti tik televizoriumi.

įjungus laiko poslinkį gali delsti garso ir vaizdo sinchronizacija. Radijo įrašai nepalaikomi. Televizorius gali įrašyti programas iki dešimties valandų.

Įrašytos programos padalinamos į 4 GB skaidinius.

Jei prijungto USB rašymo greitis nepakankamas, įrašymas gali būti nesėkmingas ir laiko poslinkio funkcija gali neveikti.

rekomenduojama HD programoms įrašyti naudoti USB standžiuosius diskus.

Neišjunkite USB / HDD disko įrašymo metu. Taip prijungtą USB / HDD diską galite pažeisti.

Jei kintamosios srovės laidas atjungiamas esant aktyviam USB įrašymo laikmačio nustatymui, jis atšaukiamas.

Palaikomi keli skaidiniai. Daugiausiai gali būti palaikomi du skirtingi skaidiniai. Pirmasis USB disko skaidinys naudojamas USB įrašymo parengties funkcijoms. Jis taip pat turi būti suformatuotas kaip pagrindinis skaidinys, kad jį būtų galima naudoti USB įrašymo parengties funkcijoms.

Dalis transliuojamo srauto gali būti neirašyta dėl signalo problemų, todėl kai kada atkūrimo metu vaizdas gali užstrigti.

Įrašyti, leisti, pauzė, rodyti ( skirta grojaraščio dialogui) mygtukų naudoti negalima, kai įjungtas teletekstas. Jei įrašymas pradedamas iš laikmačio kai jiungtas teletekstas, tokiu atveju teletekstas automatiškai išjungiamas. Teleteksto naudojimas taip pat išjungiamas, jei vyksta įrašymas ar atkūrimas.

#### **Įrašymas su laiko poslinkiu**

Transliacijos metu spustelėkite mygtuką **Pauzė**, norėdami perjungti laiko poslinkio režimą. Laiko poslinkio režimu programa pristabdoma ir kartu įrašoma į prijungtą USB diską.

Norėdami toliau žiūrėti pristabdytą programą nuo sustabdytos vietos, dar kartą nuspauskite **Groti**. Norėdami sustabdyti įrašymą su laiko poslinkiu ir grįžti prie tiesioginės transliacijos, nuspauskite mygtuką **Sustabdyti**.

Laiko poslinkio negalima naudoti radijo režimu.

Negalite naudoti laiko poslinkio greito atsukimo atgal funkcijos, po to, kai toliau tęsiate įprastą atkūrimo greitį arba persukimo į priekį parinktį.

#### **Momentinis įrašymas**

Norėdami pradėti įrašyti iš karto, kai žiūrite programą, nuspauskite mygtuką **Įrašyti**. Norėdami įrašyti kitą programą EPG, dar kartą paspauskite nuotolinio valdymo pulto mygtuką **Įrašyti**. Norėdami atšaukti tiesioginį įrašymą, spauskite mygtuką **Sustabdyti**.

Įrašymo režimu negalima perjungti transliacijų arba peržiūrėti medijos naršyklės. Jei USB įrenginio sparta nepakankama, įrašant programą ar atliekant laiko poslinkį ekrane parodomas įspėjimas.

#### **Įrašytų programų peržiūra**

**Įrašus** pasirinkite iš meniu **Medijos naršyklė**. Pasirinkite iš sąrašo įrašą (jei jų yra). Nuspauskite mygtuką "", kad peržiūrėtumėte EPG (elektroninio programų vadovo) meniu. Pasirinkite parinktį ir paspauskite mygtuką **OK**.

*Dėmesio: atkūrimo metu gali būti negalima peržiūrėti pagrindinis meniu ir jo elementų.*

Norėdami sustabdyti atkūrimą ir grįžti į įrašų bibliotekos meniu, spauskite mygtuką **Sustabdyti**.

#### **Lėtai persukti į priekį**

Peržiūrint įrašytą programą, paspaudus mygtuką **Pauzė** bus galima pasirinkti lėto persukimo į priekį funkciją. Norėdami lėtai persukti įrašą į priekį, naudokite mygtuką **Greitas persukimas**. Spaudžiant mygtuką **Greitas Persukimas** kelis kartus, keičiamas persukimo į priekį greitis.

#### **Įrašymo patvirtinimas**

Norėdami konfigūruoti įrašymo nuostatas, meniu **TV - Įrašai** pasirinkite skirtuką **Nustatymai** ir spauskite **Gerai**.

**Disko formatavimas:** Galite naudoti **Disko formatavimo** funkciją norėdami formatuoti prijungtą USB diską. Norint naudoti **Disko formatavimo** funkciją, reikia įvesti PIN kodą.

*Dėmesio: Numatytasis nustatytas PIN kodas gali būti* **0000**  *arba* **1234.** *Jei pirmojo* **diegimo metu** *nustatėte PIN kodą (reikalingas atsižvelgiant į šalies pasirinkimą), naudokite nustatytą kodą.*

**SVARBU:** formatuojant USB diską, bus ištrinti VISI duomenys ir jo failų sistema bus konvertuojama į FAT32. Daugeliu atvejų veikimo klaidos po formatavimo būna ištaisomos, bet jūs prarasite VISUS savo duomenis.

Jei pradėdami įrašymą ekrane matote pranešimą "**USB veikia per lėtai įrašymui**", pabandykite įrašymą pradėti dar kartą. Jei dar kartą gausite tą patį pranešimą, gali būti, kad jūsų USB diskas neatitinka spartos reikalavimu. Pabandykite prijungti kita USB diską.

#### **Medijos naršyklė**

Galite atkurti USB diske saugomus nuotraukų, muzikos ir vaizdo įrašų failus, prijungdami USB diską prie televizoriaus. Prijunkite USB diską prie vieno televizoriaus šone esančių USB įvesčių.

Prijungę USB diską prie savo TV meniu **Medijos naršyklė** matysite ekrane. Galite prieiti prie prijungto USB disko turinio bet kuriuo metu per meniu **Šaltiniai**. Pasirinkite USB įvesties parinktį iš šio meniu ir spauskite **Gerai**. Po to pasirinkite norimą failą ir spauskite **Gerai** jį peržiūrėti.

Galite nustatyti medijos **naršyklės** parinktis dialogo lange meniu Nustatymai. Prie meniu **Nustatymai** galima prieiti per informacijos juostą, rodomą ekrano apačioje, kai vaizdo įrašo ar nuotraukos peržiūros metu paspaudžiamas mygtukas **Info**. Paspauskite **Informacijos** mygtuką, informacijos juostoje paryškinkite pavarų dėžės simbolį ir paspauskite **Gerai**. Bus atidaromi meniu **Vaizdo nustatymai**, **Garso nustatymai**, **Medijos naršyklė** ir **Parinktys**. Šių meniu turinys gali keistis priklausomai nuo tuo metu atidaryto medijos failo tipo. Tik **Garso nustatymų**  meniu bus prieinamas grojant garso failus.

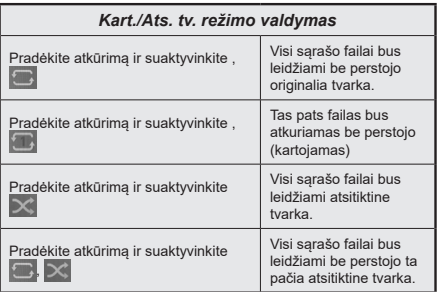

Norėdami naudoti funkcijas ant informacinės juostos, išryškinkite funkcijos simbolį ir spauskite **OK**. Norėdami keisti funkcijos būseną išryškinkite funkcijos simbolį ir spauskite **OK**, kiek reikės. Jei simbolis pažymėtas raudonu kryžiumi, funkcija yra išaktyvinta.

#### **Įkėlimo metu rodomas pasirinktinis logotipas**

Galite pritaikyti televizorių, kad kas kartą jam įsijungiant būtų rodomas jūsųmėgstamaspaveikslėlis ar nuotrauka. Norėdami tai padaryti, nukopijuokitesavo mėgstamusvaizdus į USB atmintinę ir atidarykite juos naudodami turinio naršyklė meniu. Iš USB šaltinio meniu pasirinkite USB įvestį ir paspauskite "OK". Pasirinkę norimą vaizdą pažymėkite jį ir

paspauskite mygtuką **OK**, kad jis būtų rodomas visame ekrane. Paspauskite Informacijos mygtuką, informacijos juostoje paryškinkite pavarų dėžės simbolį ir paspauskite "OK". Pasirinkite Funkcijos ir paspauskite "OK", jei norite įvesti. Nustatyti "Boot Logo" parinktį bus galima. Dar kartą paspauskite **OK**, jei norite pasirinkti vaizdą kaip pasirinktinį logotipą. Atsidarys pranešimą patvirtinimo ekranas. Pasirinkite **Taip** ir nuspauskite **OK** dar kartą. Jei vaizdo failas tinkamas (\*), matysite ji ekrane kita karta jiunge televizorių.

*Pastaba: Jei atliksite pirmąjį diegimą, TV grįš į numatytojo logotipo naudojimą, jei toks yra.*

*(\*) Vaizdo santykis turi būti 16:9, failo formatas .jpg, .jpeg arba .jpe. Palaikomi tik ne didesni nei 300 KB failai. Vaizdo negalima nustatyti kaip įkrovimo logotipo, kurio skiriamoji geba nerodoma juostoje.*

#### **FollowMe TV**

Naudodami mobilųjį įrenginį galite transliuoti esamą transliaciją iš išmaniojo televizoriaus naudodami funkciją **FollowMe TV**. Įdiekite reikiamą Smart Center programą į savo mobilųjį įrenginį. Paleiskite programą.

Prireikus daugiau informacija apie šios funkcijos naudojimą, žr. programos, kurią naudojate, instrukcijas.

*Pastaba: Priklausomai nuo modelio, jūsų televizorius gali nepalaikyti šios funkcijos. Ši programa nėra suderinama su visais mobiliaisiais įrenginiais. UHD (4K, Ultra HD) ckanalai nepalaikomi, o abu prietaisai turi būti prijungti prie to paties tinklo.*

#### **CEC**

Ši funkcija leidžia televizoriaus nuotolinis valdymas pultu valdyti CEC palaikančius įrenginius, prijungtus HDMI prievadais.

Pirmiausia reikia nustatyti parinkties CEC, esančios meniu **Nustatymai>Daugiau**, reikšmę Įjungta. Nuspauskite mygtuką **Source** (Šaltinis) ir šaltinių sąrašo meniu pasirinkite prijungto CEC įrenginio HDMI įvestį. Prijungus CEC šaltinio įrenginį, jis bus pateiktas šaltinio meniu, nurodant jo pavadinimą, o ne HDMI prievado, prie kurio jis prijungtas, pavadinimą (pavyzdžiui, DVD grotuvas, 1 įrašymo įrenginys ir t. t.).

Pasirinkus prijungtą HDMI šaltinį televizoriaus nuotolinio valdymo pultas automatiškai gali atlikti pagrindines funkcijas. Norėdami nutraukti šią operaciją ir nuotolinis valdymas pultu vėl valdyti televizorių, paspauskite ir 3 sekundes palaikykite nuotolinis valdymas pulto mygtuką "0-Zero".

Galite išjungti CEC funkciją nustatydami atitinkamą parinktį meniu **Nustatymai > Sistema > Daugiau**.

Televizorius palaiko ARC (grįžtamąjį garso kanalas). Ši funkcija yra garso sąsaja, skirta pakeisti kitus laidus, jungiančius televizorių ir garsas sistemą (garsas / vaizdo grotuvą ar garsiakalbių sistemą).

Suaktyvinus ARC televizorius automatiškai neišjungia savo garsas išvesties. Norėdami girdėti garsą tik iš ARC garso įrenginio, turėsite rankiniu būdu sumažinti televizoriaus garsumą iki nulio (tas pats principas taikomas ir optinėms ar bendraašėms skaitmeninėms garso išvestims). Jei norite pakeisti prijungto įrenginio garsumo lygtį, šaltinių sąraše pasirinkite tą įrenginį. Tuomet garsumo valdymo klavišai valdys prijungtą garso įrenginį.

*Pastaba: ARC palaikoma per HDMI2 įvesties lizdą.*

#### **Sistemos garsas valdymas**

Leidžia su televizoriumi naudoti garsas stiprintuvą / imtuvą. Garsumą galima kontroliuoti naudojant televizoriaus nuotolinis valdymas pultą. Norėdami suaktyvinti šią funkciją, parinktį **Garsiakalbiai** meniu **Nustatymai>Daugiau** nustatykite kaip **Stiprintuvas**. Televizoriaus garsiakalbiai bus nutildyti, o žiūrimo šaltinio garsas sklis iš prijungtos garso sistemos.

*Pastaba: garsas įrenginys turėtų palaikyti sistemos garsas valdymo funkciją, o* **CEC** *parinktis turėtų būti nustatyta ties*  **Įjungta***.*

#### **El. vadovas**

Televizoriaus funkcijų instrukcijas galite rasti el. vadove.

Norėdami prieiti ir naudoti el. vadovą, įeikite į **Nustatymų** meniu, pasirinkite **Vadovai** ir spauskite **Gerai**. Sparčiai prieigai spauskite mygtuką **Meniu** ir **informacijos** mygtuką .

Naudodami naršymo mygtukus pasirinkite norimą kategoriją. Kiekvienoje kategorijoje yra skirtingų temų. Pasirinkite temą ir paspauskite **OK** jei norite skaityti instrukcijas.

Norėdami uždaryti el. vadovo langą, paspauskite mygtuką **Išeiti** arba Menu.

*Pastaba: Priklausomai nuo modelio, jūsų televizorius gali nepalaikyti šios funkcijos. el. vadovo turinys gali skirtis, atsižvelgiant į modelį.*

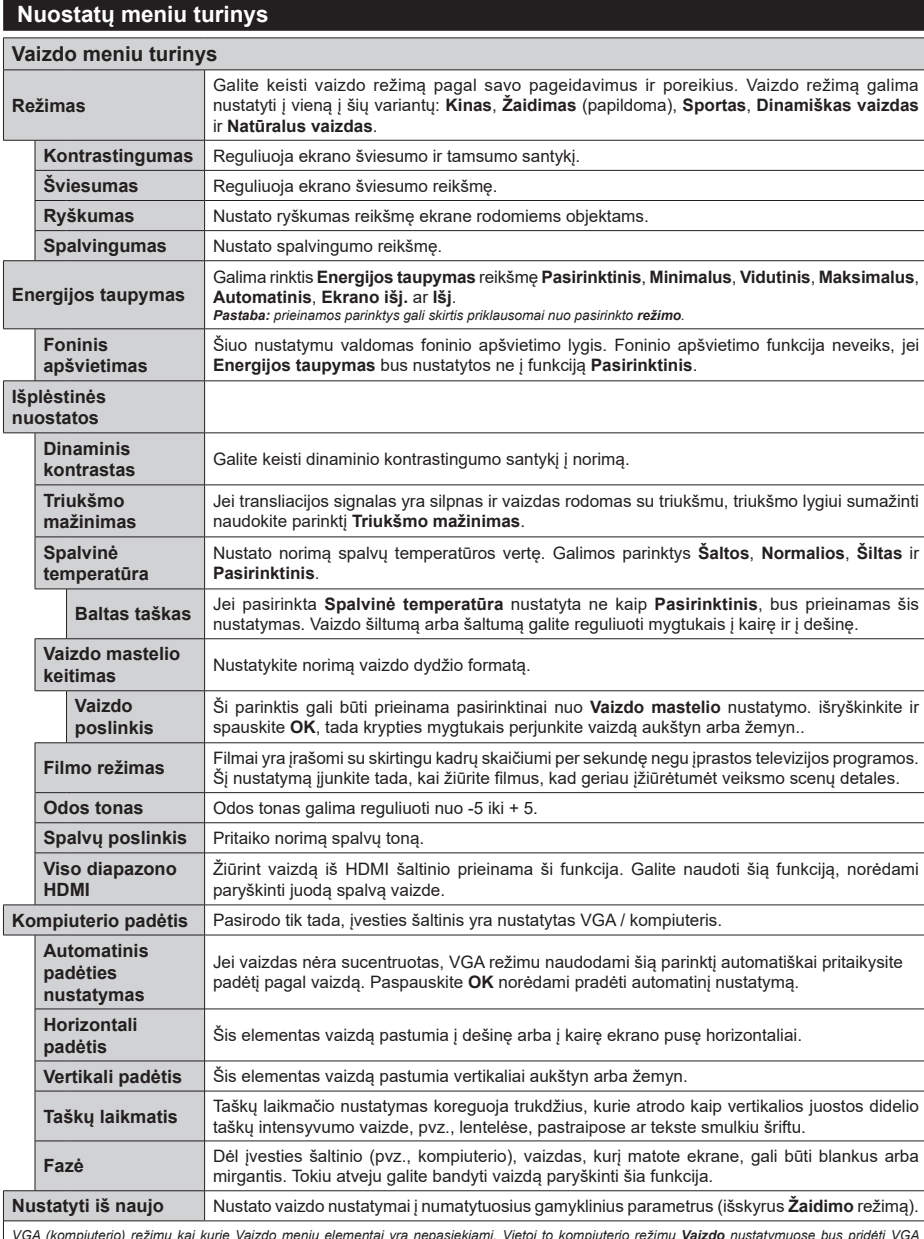

*VGA (kompiuterio) režimu kai kurie Vaizdo meniu elementai yra nepasiekiami. Vietoj to kompiuterio režimu Vaizdo nustatymuose bus pridėti VGA režimo nustatymai.*

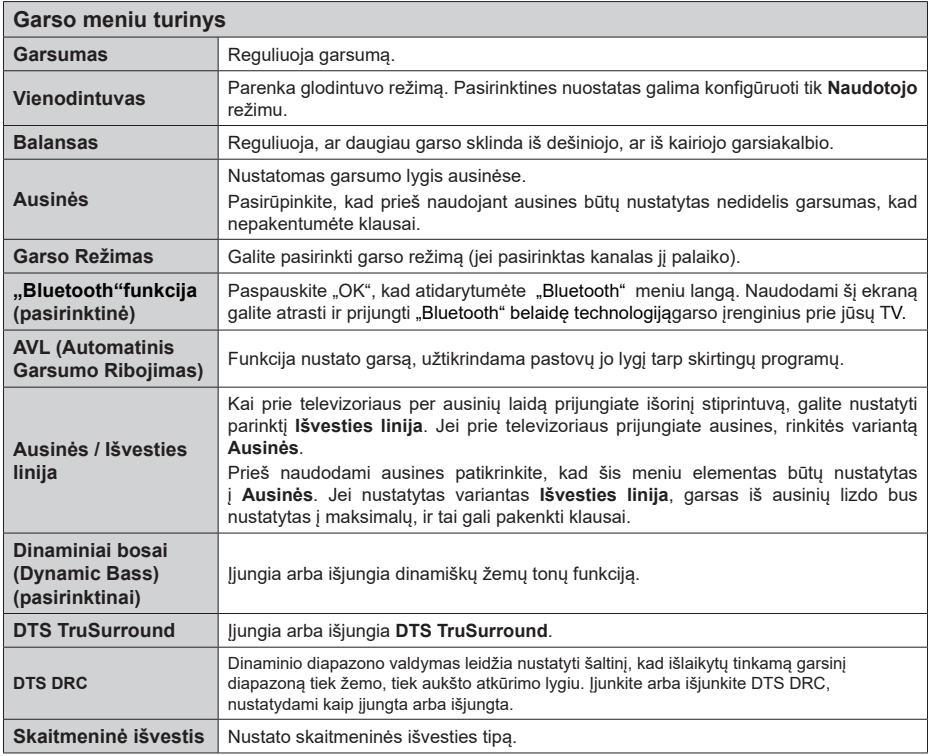

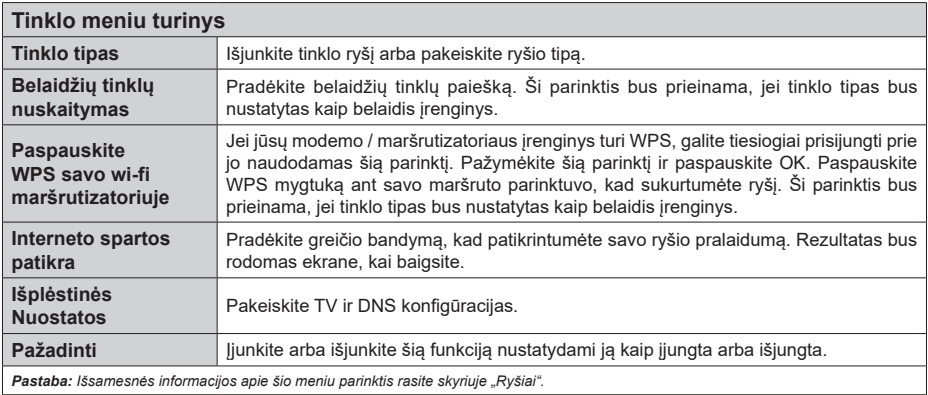

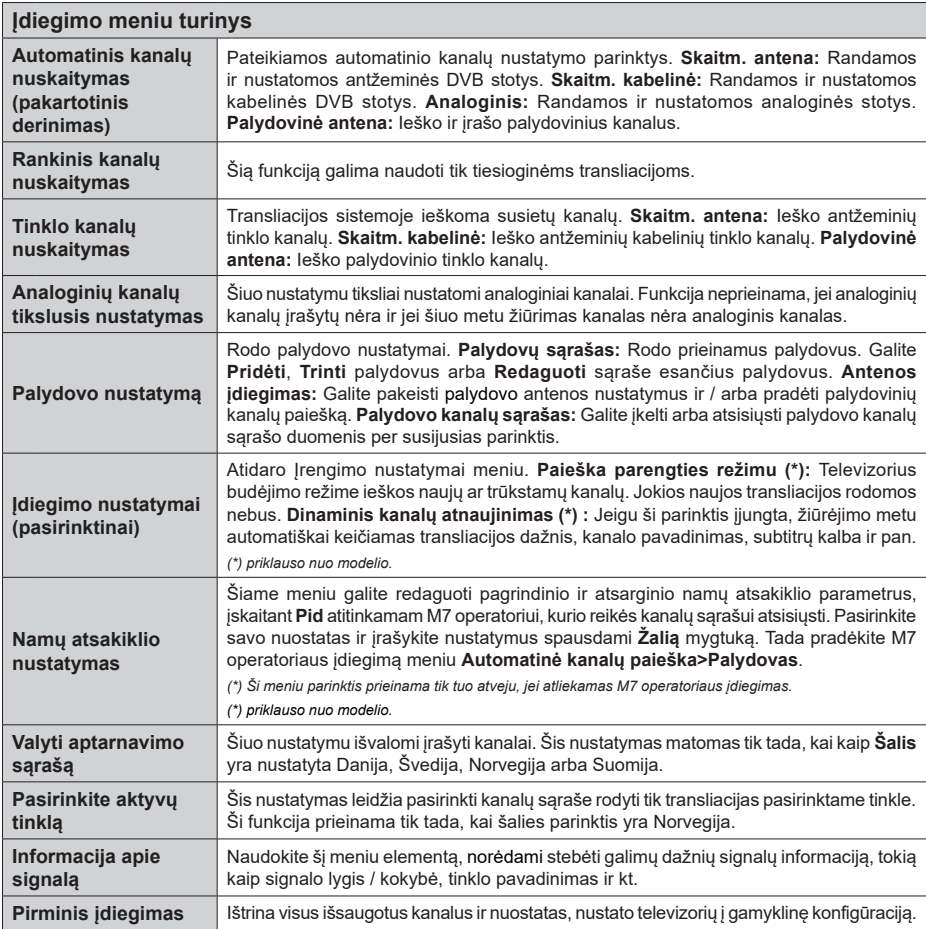

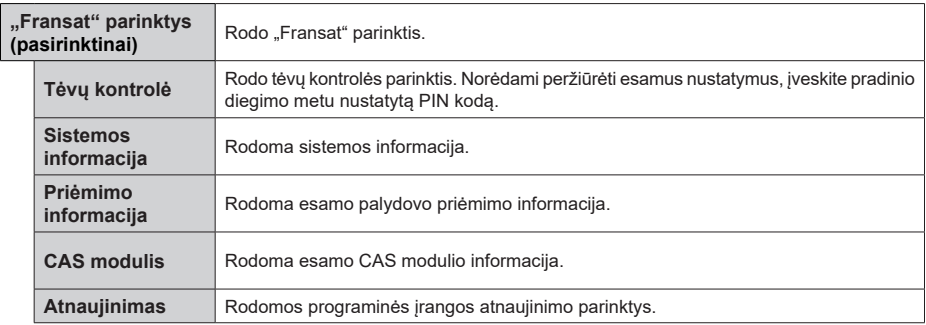

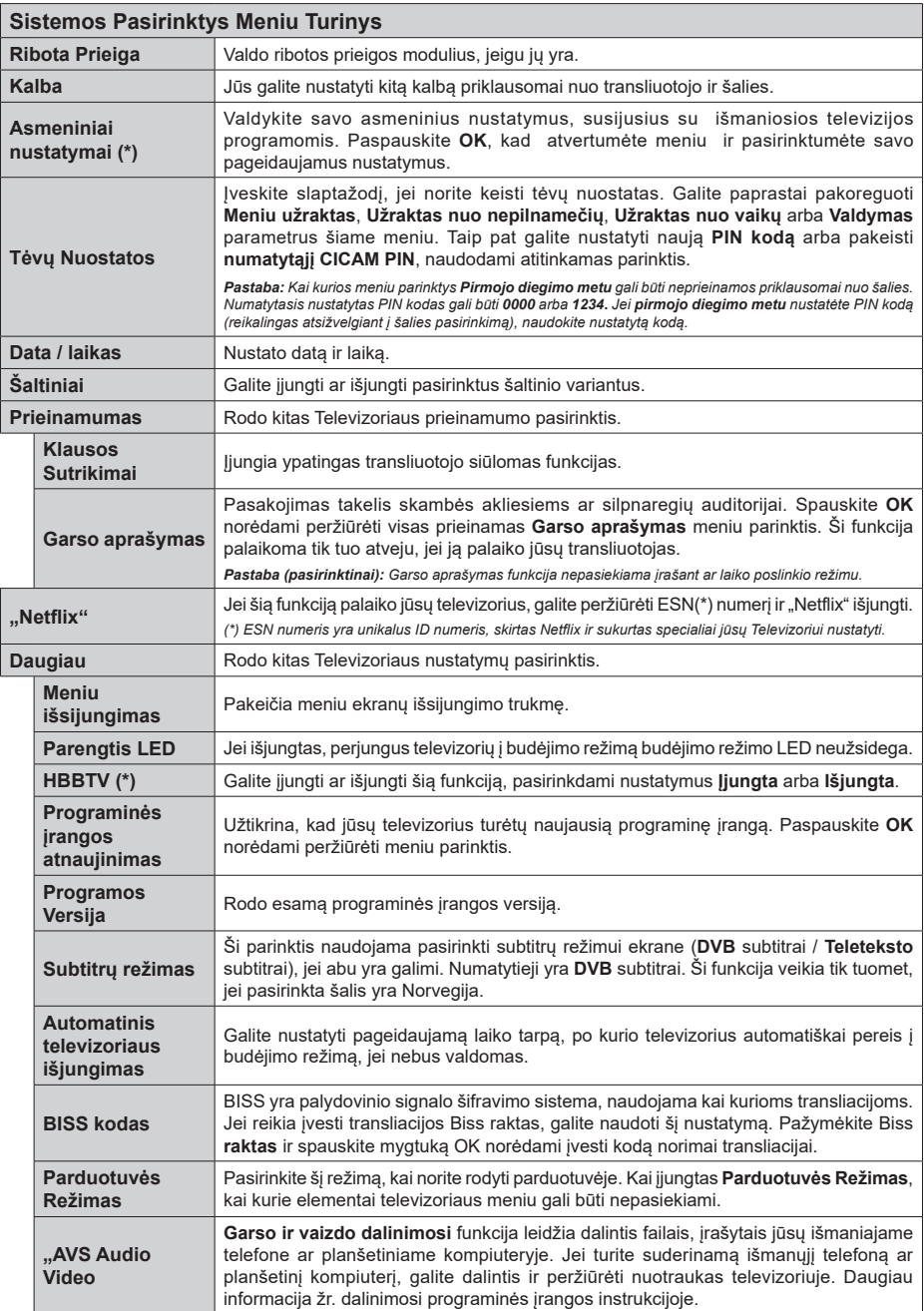

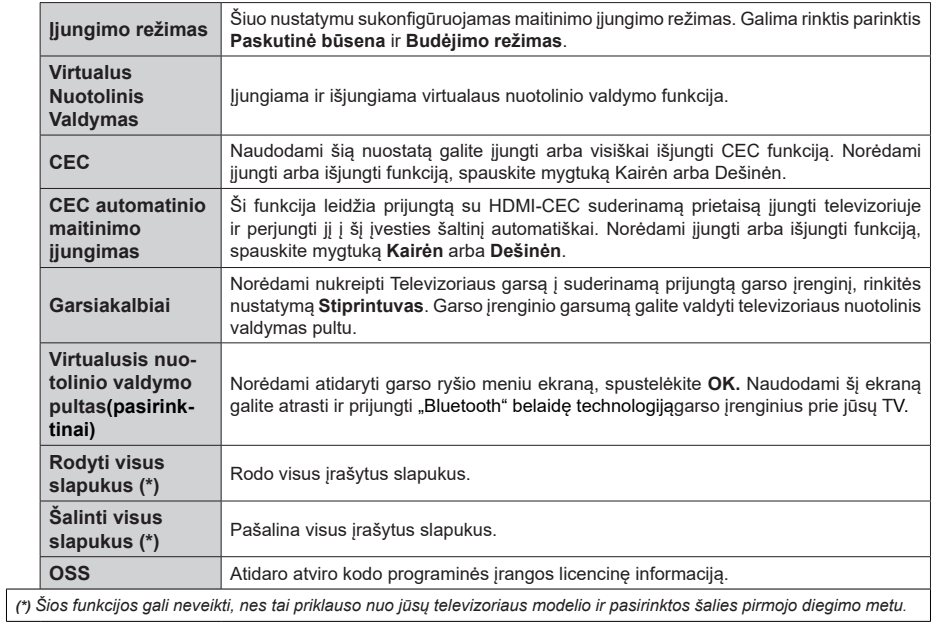

## **Bendrasis televizoriaus valdymas**

#### **Kanalų sąrašo naudojimas**

Televizorius rūšiuoja visus kanalus Kanalų sąraše. Galite redaguoti šį kanalų sąrašą, nustatyti mėgstamus arba aktyvius kanalus, kuriuos norite įtraukti į sąrašą per **Kanalų sąrašo** meniu parinktis. Spausdami mygtuką **OK** /TV atidarysite kanalų sąrašą. Galite nufiltruoti išvardintus kanalus arba atlikti išplėstinius pakeitimus esamame sąraše naudodami parinktis **Filter** (Filtras) ir **Edit** (Redaguoti). Išryškinkite norimą skirtuką ir spauskite **OK** (Gerai) peržiūrėti prieinamas parinktis.

*Pastaba: Komandos Perkelti ,Trinti ir Redaguoti pavadinimą meniu Redaguoti kanalų sąrašą neprieinamos kanalams, kuriuos transliuoja M7 operatorius (jei M7 yra).*

#### **Mėgstamų sąrašų tvarkymas**

Galite susikurti keturis mėgstamų kanalų sąrašus. Įeikite į meniu **TV>Channels** (Kanalai) arba paspauskite mygtuką **OK** (Gerai) norėdami atidaryti meniu **Channels** (Kanalai). Išryškinkite meniu **Edit** (Redaguoti) ir spauskite **OK** (Gerai) norėdami peržiūrėti redagavimo parinktis ir pasirinkti parinktį **Tag/Untag channel** (Pažymėti / nežymėti kanalo). Pasirinkite norimą kanalą sąraše paspausdami mygtuką **OK** (Gerai), kol kanalas yra išryškintas. Galite pasirinkti kelis variantus. Taip pat su parinktimi **Tag/Untag all** (Pažymėti viską/Nežymėti nieko) galite pasirinkti visus kanalus sąraše. Po to spauskite mygtuką **Back/ Return** ir grįžkite į meniu **Edit** (Redaguoti) parinktis. Pasirinkite parinktį **Add/Remove Favourites** (Pridėti / pašalinti parankinius) ir spauskite mygtuką **OK** (Gerai). Bus atidaromas pasirinktų kanalų sąrašas su pasirinktimis. Pasirinkite **Įj**. norimą kanalų sąrašo elementą. Pasirinktas kanalas bus įtrauktas į sąrašą. Norėdami šalinti kanalą ar kanalus iš mėgstamų kanalų sąrašo, atlikite tuos pačius veiksmus ir nustatykite norimą elementą į **Išj**.

Galite naudoti funkciją **Filtras** iš meniu **Channels** (Kanalai) kanalų sąrašą nufiltruoti kanalus kanalų sąraše pagal savo poreikius. Pavyzdžiui, su šia parinktimi **Filtras** galite nustatyti vieną iš keturių mėgstamų kanalų sąrašų rodyti iškart, kai atidaromas kanalų sąrašas.

#### **Tėvų nuostatų konfigūravimas**

Meniu **Tėvų nuostatai** parinktimis galima blokuoti prieigą prie kai kurių programų, kanalų ar meniu parinkčių naudojimo. Šiuos nuostatus rasite meniu **Nuostatos>Sistema>Tėvų nuostatai**.

Norint atidaryti tėvų kontrolės meniu pasirinktis, reikia įvesti PIN kodą. Įvedus teisingą PIN kodą, rodomas **Tėvų kontrolės** nustatymų meniu.

**Meniu užraktas:** Šis nustatymas įjungia arba išjungia prieigą prie visų meniu arba įdiegimo meniu.

**Užraktas nuo nepilnamečių:** Kai ši funkcija nustatyta, televizorius gauna informaciją apie rekomenduojamą žiūrovų amžių transliacijai; jei šis užraktas nuo nepilnamečių išjungtas, išjungia prieigą prie transliacijos.

*Pastaba: jei nustatyta* **Pirminis įdiegimas** *šalis yra Prancūzija, Italija ar Austrija,* **numatytojo užrakto** *nuo nepilnamečių vertė yra 18.*

**Užraktas nuo vaikų:** Kai užraktas nuo vaikų yra **įjungtas**, televizorių galima valdyti tik pultu. Šiuo atveju valdymo pulto mygtukai neveiks.

**Interneto blokavimas:** Jeigu ši parinktis nustatyta kaip **įjungta**, internetą naudojančios programos bus išjungtos. Nustatykite **išjungta**, kad vėl paleistumėte šias programas.

**Nustatyti PIN kodą:** Nustato naujas PIN kodas.

**Numatytasis CICAM PIN:** Ši parinktis rodoma užpilkinta, jei į televizoriaus CI angą nėra įstatytas CI modulis. Su šia parinktimi galite pakeisti CI CAM numatytąjį PIN kodą.

**TV PIN(\*):** Įjungdami arba išjungdami šią parinktį galite leisti arba blokuoti atskirus M7 operatoriaus kanalus PIN užklausoms siųsti. Šios PIN užklausos yra susijusių kanalų prieigos kontrolės mechanizmas. Jei ši parinktis nustatyta kaip **įjungta**, prie kanalų, kurie siųs PIN užklausas, nebus galima prieiti prieš tai neįvedus teisingo PIN kodo.

*(\*) Ši meniu parinktis prieinama tik tuo atveju, jei atliekamas M7 operatoriaus įdiegimas.*

*Pastaba: Numatytasis nustatytas PIN kodas gali būti 0000 arba 1234***.** *Jei pirmojo diegimo metu nustatėte PIN kodą (reikalingas atsižvelgiant į šalies pasirinkimą), naudokite nustatytą PIN kodą.*

*Kai kurios parinktys gali būti neprieinamos priklausomai nuo modelio ir / arba šalies pasirinkimo pirmojo diegimo metu.*

#### **Elektroninis programų vadovas**

Elektroninis programų vadovas padeda valdyti televizoriaus funkcijas, peržiūrėti TV programų grafiką įdiegtų kanalų sąraše. Ar ši funkcija palaikoma, priklauso nuo susijusios transliacijos.

Prie programų vadovo prieisite spausdami nuotolinio valdymo pulto mygtuką **Guide**. Taip pat galite naudoti TV meniu parinktį **Vadovas**.

Galima rinktis iš 2 grafikų išdėstymų, **Linijinis grafikas**, **Sąrašo tvarkaraštis** ir **Programų dabar / vėliau** grafikas. Norėdami persijungti per šių išdėstymų, išryškinkite norimo išdėstymo pavadinimą viršutinėje ekrano dalyje ir spauskite **OK**.

Norėdami pereiti per programų sąrašą, spauskite krypčių mygtukus. Su mygtuku **Back/Return** galite pereiti į parinktis viršutinėje ekrano dalyje.

#### **Linijinis grafikas**

Šiame išdėstyme visos kanalo programos išvardinamos pagal laiką. Per programų sąrašą galima pereiti krypčių mygtukais. Išryškinkite programą ir peržiūrėkite informaciją spausdami **OK**.

Mygtuku **Back/Return** peržiūrėkite turimas skirtukų parinktis. Išryškinkite skirtuką **Filtras** ir su **OK**  peržiūrėkite filtravimo parinktis. Norėdami pakeisti išdėstymą, išryškinkite **Dabartinis / kitas** ir spauskite **OK**. Galite su pasirinktimis **Ankstesnė diena** ir **Kita diena** peržiūrėti ankstesnės arba kitos dienos programas.

Išryškinkite skirtuką **Papildomi** ir su **OK** peržiūrėkite papildomas parinktis.

**Paryškinti žanrą:** Atidaro meniu **Paryškinti žanrą**. Pasirinkite programą ir spauskite mygtuką **OK**. Programų vadove atitinkamo žanro programos bus išryškintos.

**Vadovo paieška** rodo programos parinktis. Naudodami šią funkciją, galite atlikti paiešką programos vadovo duomenų bazėje, laikydamiesi pasirinkto žanro. Sutampantys rezultatai bus išvardinti sąraše.

**Dabar:** Rodomas esamas išryškinto kanalo įvykis. **Vaizdo mastelis (Zoom):** Išryškinkite ir spauskite **OK** peržiūrėti platesnio laiko intervalo programas.

#### **Programų dabar / vėliau grafikas**

Su šiuo nustatymu rodomos tk esama ir artimiausia kanalo programos sąraše. Per programų sąrašą galima pereiti krypčių mygtukais.

Mygtuku **Back/Return** peržiūrėkite turimas skirtukų parinktis. Išryškinkite skirtuką **Filtras** ir su **OK**  peržiūrėkite filtravimo parinktis. Norėdami pakeisti išdėstymą, išryškinkite **Grafikas** ir spauskite **OK**.

#### **Įvykio parinktys**

Mygtukais aukštyn / žemyn / į kairę / į dešnę išryškinkite įvykį ir spauskite mygtuką **OK** peržiūrėti meniu Įvykio parinktys. Galima rinktis tokias parinktis.

**Pasirinkti kanalą:** Su šia funkcija galite persijungti į pasirinktą kanalą. Konfigūravimo langas bus uždarytas.

**DAUGIAU INFORMACIJOS** Rodo išsamią informaciją apie pasirinktus įvykius. Norėdami slinkti sąrašu, naudokite rodyklių aukštyn ir žemyn mygtukus.

**Nustatyti įvykio laikmatį / Pašalinti įvykio laikmatį:**  Pasirinkite **parinktį** Nustatyti įvykio laikmatį ir spauskite mygtuką OK. Galite nustatyti laikmatį ateities įvykiui. Norėdami atšaukti jau nustatytą priminimą, išryškinkite šį įvykį ir spustelėkite mygtuką **OK**. Pasirinkite parinktį **Pašalinti įvykio laikmatį**. Laikmatis bus atšauktas.

**Įrašyti / trinti įrašą Laikmatis (pasirinktinis):**  Pasirinkite parinkti "**Irašymas**" ir nuspauskite mygtuką **OK** (Gerai). Jei programa bus transliuojama ateityje, ji bus įtraukta į **laikmačių** sąrašą kaip skirta įrašyti. Jei pasirinkta programa transliuojama šiuo metu, įrašymas prasidės iš karto.

Norėdami atšaukti jau nustatytą įrašymą, išryškinkite tą programą ir spustelėkite mygtuką **OK** (Gerai) ir pasirinkite parinktį **Ištrinti įrašymo laikmatį**. Laikmatis bus atšauktas.

*SVARBU: Prijunkite USB diską prie televizoriaus, kai jis televizorius išjungtas. Įjunkite televizorių, kad galėtumėte įjungti įrašymo funkciją.*

*Pastabos: Kol yra aktyvus įrašymas ar nustatytas laikmatis pasirinktam kanalui, persijungti į kitą kanalą ar šaltinį negalima.*

*Negalima nustatyti laikmačio arba įrašymo laikmačio dviem ar daugiau atskirų įvykių tam pačiam laiko intervalui.*

#### **Teleteksto tarnyba**

Norėdami įvesti paspauskite mygtuką **Text**. Paspauskite dar kartą norėdami įjungti maišymo režimą, kuris leidžia jums matyti teleteksto puslapį ir televizijos transliaciją tuo pačiu metu. Norėdami išeiti, spauskite mygtuką dar kartą. Jei galima, teleteksto sritys puslapyje bus koduojamos spalvomis ir jas bus galima pasirinkti spaudžiant spalvotus mygtukus. Laikykitės instrukcijų, rodomų ekrane.

#### **Skaitmeninis teletekstas**

Norėdami pamatyti skaitmeninio teleteksto informaciją paspauskite mygtuką **Text**. Per ją galite pereiti spalviniais mygtukais, žymeklio mygtukais ir mygtuku **OK**. Priklausomai nuo skaitmeninio teleteksto, naudojimo metodas gali skirtis. Laikykitės instrukcijų, rodomų skaitmeninio teleteksto ekrane. Paspaudus mygtuką **Text**, televizorius vėl persijungia į televizijos transliaciją.

#### **Programinės įrangos atnaujinimas**

Jūsų televizorius gali surasti ir atnaujinti programinę įrangą automatiškai naudodamas transliacijos signalą arba per interneto.

#### **Programinės įrangos atnaujinimo paieška naudotojo sąsaja**

Pagrindiniame meniu pasirinkite **Nustatymai** ir tada**Daugiau**. Eikite į parinktį **Programinės įrangos atnaujinimas** ir nuspauskite mygtuką **OK**. Tada pasirinkite "Scan for upgrade" (atnaujinti programą) ir paspauskite mygtuką "OK" (gerai), kad patikrintumėte, ar nėra naujos programinės įrangos atnaujinimo.

Jei bus rastas naujas atnaujinimas, jis bus pradedamas siųsti. Pabaigus siuntimą pasirodys įspėjimas; paspauskite **OK** mygtuką, norėdami pabaigti programinės įrangos atnaujinimo procesą ir iš naujo paleisti televizorių.

#### **3 AM paieška ir atnaujinimo režimas**

Jūsų televizorius ieškos naujų atnaujinimų 3:00 val., Jei automatinio nuskaitymo parinktis nustatyta kaip Įjungta ir jei televizorius prijungtas prie antenos signalo arba prie interneto. Jei rasta ir sėkmingai atsiųsta nauja programinė įranga, ji bus įdiegta kito įjungimo metu.

*Pastaba: neatjunkite maitinimo laido, kol paleidimo iš naujo metu blyksi LED indikatorius. jei jūsų televizorius po naujinimo neįsijungia, atjunkite elektros maitinimą 2 minutėms ir tada vėl įjunkite.*

*Naujinių valdymas atliekamas automatiškai. Jeigu paieška atliekama rankiniu būdu ir nerandama programinės įrangos, tuomet tai yra dabartinė versija.*

#### **Trikčių šalinimas ir patarimai**

#### **TV neįsijungs**

Įsitikinkite, kad maitinimo kištukas iki galo įkištas į maitinimo lizdą. Spauskite televizoriaus maitinimo mygtuką.

#### **Prasta vaizdo kokybė**

- Patikrinkite, ar teisingai suderinote televizorių.
- Dėl silpno signalo vaizdas gali būti iškraipytas. Patikrinkite antenos jungtis.
- Patikrinkite, ar nustatėte tinkamą kanalo dažnį, jei atlikote rankinį derinimą.

#### **Vaizdo nėra**

- Televizorius negauna jokių signalų. Įsitikinkite, kad pasirinktas tinkamas įvesties šaltinis.
- Ar tinkamai prijungėte anteną?
- Ar nepažeistas antenos kabelis?
- ar prie antenos jungiamasi tinkamais kištukais?
- Jeigu nesate tikri, pasitarkite su pardavėju.

#### **Garso nėra**

- Patikrinkite, ar televizoriaus garsas yra išjungtas. Paspauskite mygtuką "šjungti" arba padidinkite garsumą, kad patikrintumėte.
- Garsas yra girdimas tik iš vieno garsiakalbio. Patikrinkite balanso nustatymus garso meniu.

#### **Nuotolinis valdymas pultas neveikia**

- Gali būti, kad baterijos išeikvotos. Pakeiskite baterijas.
- Gali būti neteisingai įdėtos baterijos. Žr. skyrių "Baterijų įdėjimas į nuotolinio valdymo pultą".

#### **Jokio signalo įvesties šaltinyje**

- Gali būti, kad neprijungtas joks prietaisas
- Patikrinkite prietaiso AV laidus ir jungtis.
- Patikrinkite, ar prietaisas ijungtas.

#### **Įrašo nėra (pasirinktinai)**

Kad galėtumėte įrašyti programą, iš pradžių turėsite teisingai prijungti USB atmintinę prie televizoriaus. Televizorius tuo metu turi būti išjungtas. Jjunkite televizorių, kad galėtumėte įjungti įrašymo funkciją. Jei negalite įrašyti, patikrinkite, ar teisingai suformatuota atmintinė ir ar joje pakanka vietos.

#### **USB veikia per lėtai (pasirinktinai)**

Jei pradėdami įrašymą ekrane matote pranešimą "USB atmintinės įrašymo greitis per lėtas", pabandykite įrašymą pradėti dar kartą. Jei dar kartą gausite tą patį pranešimą, gali būti, kad jūsų USB atmintinė neatitinka spartos reikalavimų. Bandykite naudoti kitą USB atmintinę.

#### **Kompiuterio signalo įvesties tipiniai rodymo režimai**

Toliau esančioje lentelėje pateikiami kai kurie tipiniai vaizdo rodymo režimai. Jūsų televizorius gali nepalaikyti visų skiriamųjų gebų.

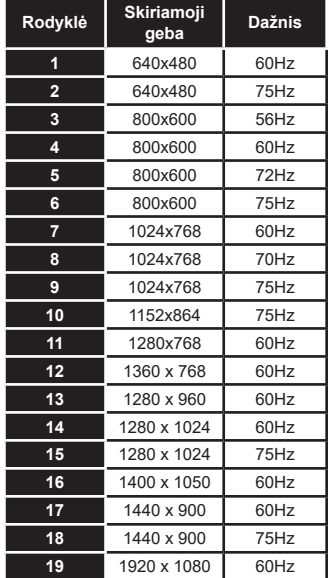

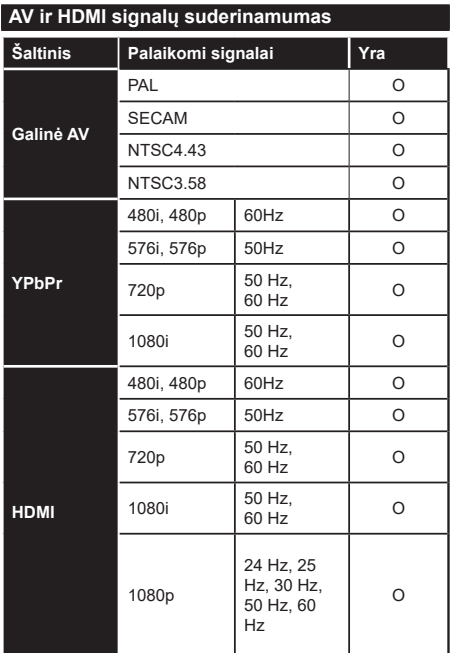

#### **(X: nėra, O: yra)**

Kai kuriais atvejais skystųjų kristalų televizoriaus priimamas signalas gali būti rodomas netinkamai. Problema gali būti nesuderinamumas su šaltinio įrangos (DVD, stiprintuvo ir pan.) standartais. Jei susiduriate su problema, kreipkitės į savo pardavėją ir į šaltinio įrangos gamintoją.

## **USB režimu palaikomi failų formatai**

## **Video aplankų formatai**

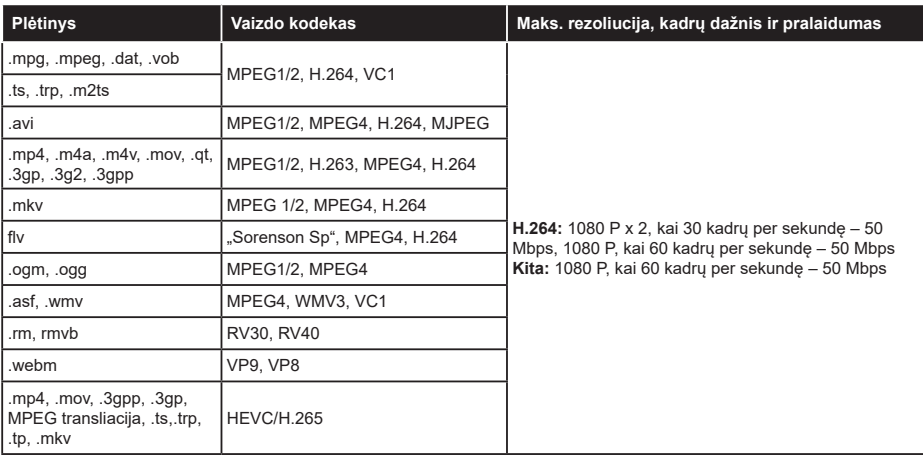

## **Paveikslėlių aplankų formatai**

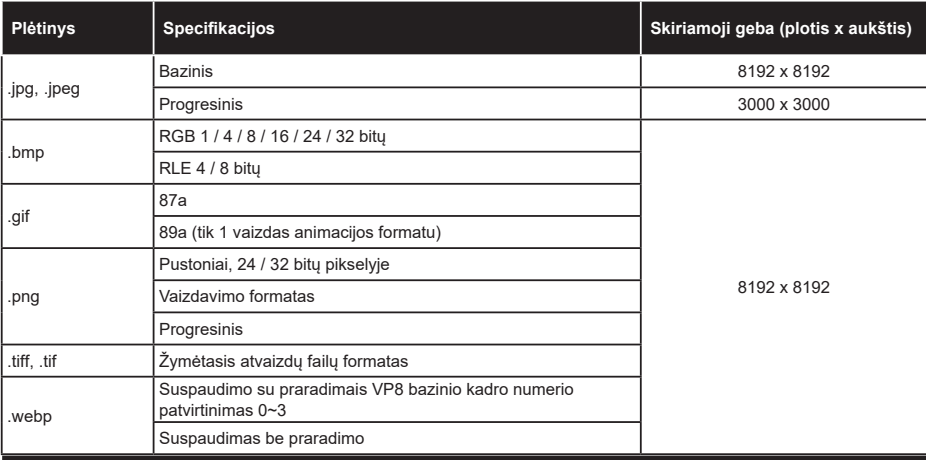

## **Garso įrašų aplankų formatai**

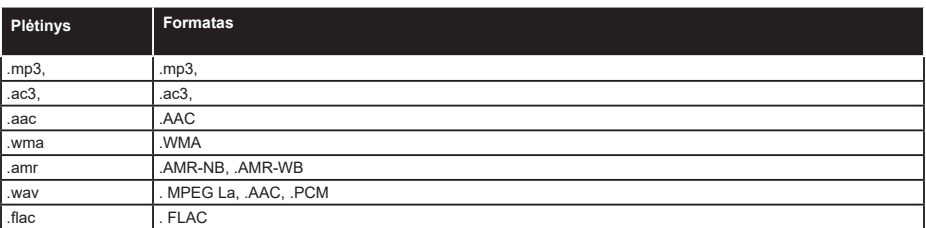

### **Subtitrų aplankų formatai**

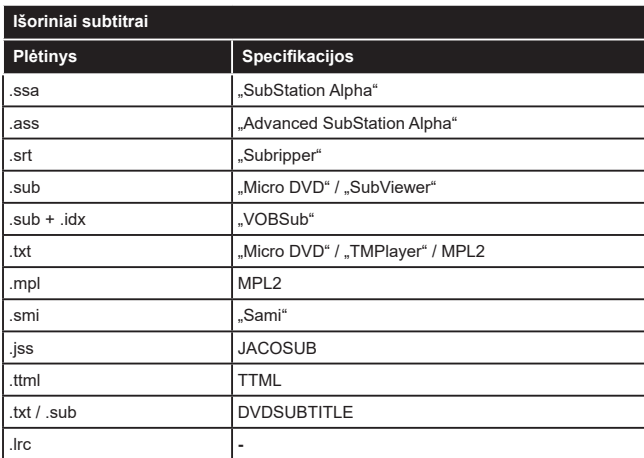

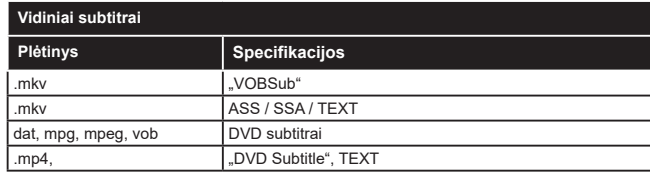

#### **Palaikoma DVI vaizdo skiriamoji geba**

Prijungiant prietaisus prie televizoriaus jungčių DVI į HDMI konverterio laidais (nepridedami), galite naudotis šia informacija apie vaizdo skiriamąją gebą.

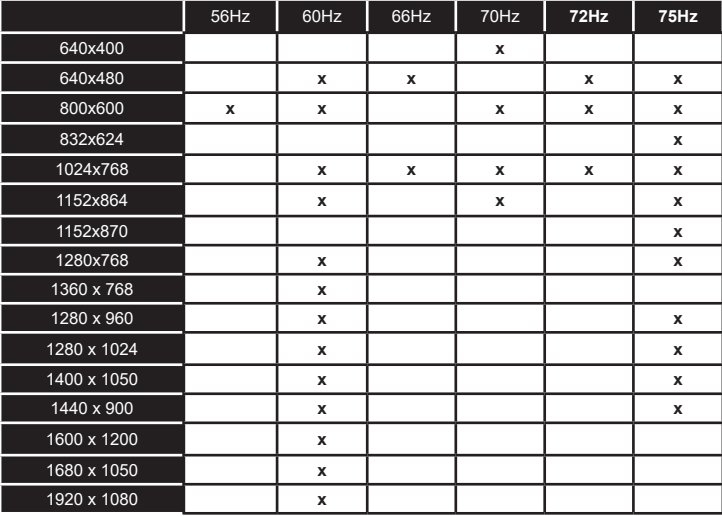

## **Jungiamumas**

#### **Laidinis ryšys**

#### **Prijungimas prie laidinio tinklo**

- Turite turėti modemą / maršruto parinktuvą, prijungtą prie aktyvaus plačiajuosčio ryšio.
- Prijunkite televizorių prie modemo / maršruto parinktuvo eterneto kabeliu. Televizoriaus gale yra LAN prievadas.

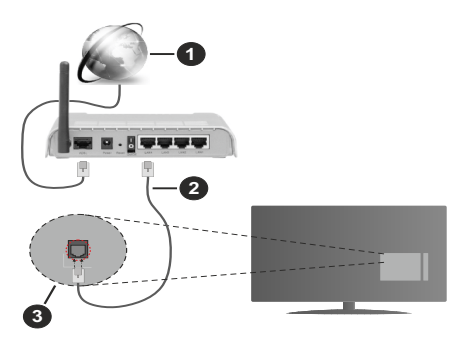

- **1.** Plačiajuostis interneto ryšys
- **2.** LAN (eterneto) kabelis
- **3.** LAN lizdas televizoriaus gale

#### **Kaip sukonfigūruoti laidinius nustatymus, žr. Nustatymo meniu dalį Tinklo nustatymai.**

• Atsižvelgiant į tinklo konfigūraciją gali būti įmanoma prijungti televizorių prie LAN tinklo. Tokiu atveju eterneto kabeliu prijunkite televizorių tiesiai prie sieninio tinklo lizdo.

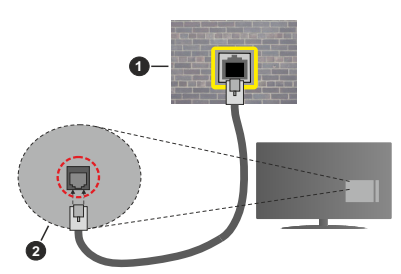

- **1.** tinklo lizdas sienoje
- **2.** LAN įvesties lizdas televizoriaus gale

#### **Laidinis įrenginys nuostatų konfigūravimas**

#### **Tinklo tipas**

Priklausomai nuo aktyvaus ryšio su televizoriumi, **Tinklo tipą** galima pasirinkti kaip **Laidinis įrenginys, Belaidis prietaisas** arba **Išjungtas**. Jei jungiatės per eternetą, rinkitės funkciją **Laidinis įrenginys**.

#### **Interneto spartos patikra**

Išryškinkite **Interneto spartos patikra** ir spauskite mygtuką **OK**. Televizorius patikrinti interneto ryšio greitį ir parodys gautą rezultatą.

#### **Išplėstinės nuostatos**

Išryškinkite **Išplėstiniai nustatymai** ir spauskite **OK** mygtuką. Kitame ekrane galėsite pakeisti televizoriaus IP ir DNS nustatymus. Išryškinkite norimą ir spausdami mygtuką į kairę arba į dešinę perjunkite nustatymą **Automatinis** į **Rankinis**. Galite įvesti **Rankinis IP** ir / arba **Rankinis DNS** vertes. Pasirinkite susijusį elementą išsiskleidžiančiame meniu ir įveskite naujas vertes nuotolinio valdymo pulto skaičių mygtukais. Baigę įrašykite nustatymus paspausdami mygtuką **OK**.

#### **Belaidis ryšys**

#### **Prijungimas prie belaidžio tinklo**

Televizorius paslėptų SSID prisijungti prie tinklo negali. Kad būtų matomas modemo SSID, reikia pakeisti SSID nuostatas naudojant modemo programinę įrangą.

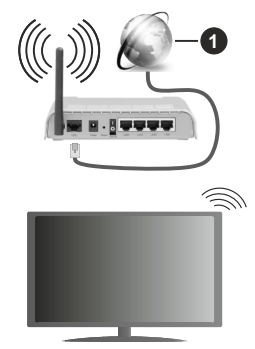

**1.** Plačiajuostis interneto ryšys

.Wireless-N" maršruto parinktuvas (IEEE 802.11a/b/ g/n) su vienalaikiais 2,4 ir 5 GHz diapazonais, sukurtas kanalo pralaidumui padidinti. Jis yra optimizuotas tolygiau ir sparčiau transliuoti HD vaizdo įrašus, perkelti failus ir žaisti belaidžiu ryšiu.

- Dažnis ir kanalas skiriasi, atsižvelgiant į vietovę.
- Perdavimo sparta skiriasi atsižvelgiant į atstumą ir kliūčių skaičių tarp ryšio įrenginių, jų konfigūracijos, radijo bangų, srauto linijos ir naudojamų įrenginių. Taip pat perdavimas gali būti pertrauktas ar nutrūkti, atsižvelgiant į radijo bangas, skleidžiamas DECT telefonų ar kitų WLAN 11b įrenginių. Standartinės perdavimo spartos vertės yra teorinės maksimalios vertės pagal belaidžio ryšio standartus. Tai nėra reali duomenų perdavimo sparta.
- Vieta, kurioje perdavimas efektyviausias, skiriasi atsižvelgiant į aplinką, kurioje naudojamas ryšys.
- Belaidžio ryšio televizoriaus adapteris palaiko 802.11 a, b, g ir n tipo modemus. Norint išvengti

bet kokių galimų problemų žiūrint vaizdo įrašus, rekomenduojama naudoti IEEE 802.11n ryšių protokolą.

• Jei netoliese yra daugiau modemų su tokiu pat SSID, turite pakeisti savo modemo SSID. Priešingu atveju gali kilti ryšio problemų. Jei kyla problemų su belaidžiu ryšiu, naudokite laidinį ryšį.

#### **Belaidis įrenginys nuostatų konfigūravimas**

Pasirinkite meniu **Tinklo nuostatos** ir nustatykite **Tinklo tipą** kaip **Belaidis prietaisas** sujungimo procesui pradėti.

Išryškinkite parinktį **Skenuoti belaidžius tinklus** ir spausdami **Gerai** pradėkite prieinamų belaidžio ryšio tinklų paiešką. Bus išvardinti visi aptikti tinklai. Pasirinkite pageidaujamą tinklą iš sąrašo ir nuspauskite mygtuką **OK** (Gerai).

*Pastaba: Jei modemas palaiko režimą N, nustatykite režimo N nuostatas.*

Jei pasirinktas tinklas apsaugotas slaptažodžiu, virtualia klaviatūra įveskite reikiamą slaptažodį. Galite naudoti šią klaviatūrą spausdami nuotolinio valdymo pulto naršymo mygtukus ir **OK** mygtuką.

Palaukite, kol ekrane bus rodomas IP adresas.

Tai reiškia, kad ryšys užmegztas. Norėdami atsijungti nuo belaidžio ryšio tinklo, pasirinkite **Tinklo tipas** ir mygtukais į kairę arba į dešinę pasirinkite parinktį **Išjungtas**.

Jeigu jūsų maršruto parinktuvas yra su WPS, galite prie jo prisijungti tiesiogiai ir nereikia įvedinėti slaptažodžio ar pridėti naują tinklą. Pasirinkite "**Press WPS on your wifi router**" (paspauskite savo belaidžio ryšio maršruto parinktuvo WPS) parinktį ir spauskite **OK**. Paspauskite WPS mygtuką ant savo maršruto parinktuvo, kad sukurtumėte ryšį. Kai prietaisai bus suporuoti, pamatysite patvirtinimo pranešimą. Pasirinkite TAIP, jei norite tęsti. Daugiau kalibratoriaus skiesti nereikės.

Išryškinkite **Interneto spartos patikra** ir spauskite mygtuką **OK** patikrindami savo interneto ryšio greitį. Norėdami atidaryti išplėstinės nuostatos meniu, pasirinkite **Išplėstinės nuostatos** ir spauskite mygtuką **OK**. Nustatykite skaičių mygtukais ir mygtukais aukštyn, žemyn, į kairę ir į dešinę. Baigę įrašykite nustatymus paspausdami mygtuką **OK**.

#### **Kita informacija**

Ryšio būsena bus rodoma kaip **Prijungta** arba **Neprijungta** ir bus rodomas tuometinis IP adresas, jei buvo užmegztas ryšys.

## **Prijungimas prie mobiliojo įrenginio WLAN ryšiu**

• Jei jūsų mobilusis įrenginys palaiko WLAN funkciją, galite jį prijungti prie televizoriaus per maršruto parinktuvą ir atkurti turinį iš įrenginio. Norint tai padaryti mobiliajame įrenginyje turi būti tinkama bendrinimo programinė įranga.

Prijunkite televizorių prie maršruto parinktuvo atlikdami aukščiau minėtus veiksmus.

Po to prijunkite mobilųjį įrenginį prie maršruto parinktuvo ir suaktyvinkite bendrinimo programinę įrangą mobiliajame įrenginyje. Tada pasirinkite failus, kuriuos norite bendrinti su televizoriumi.

Jei ryšys užmegztas tinkamai, galėsite pasiekti bendrinamus failus iš mobiliojo įrenginio medijos naršykle televizoriuje.

Išryškinkite parinktį **AVS** meniu **Šaltiniai** ir spauskite **Gerai**. Bus išvardinti tinkle prieinami medjos serverio prietaisai. Pasirinkite savo mobiluji įrenginį ir tęskite. paspausdami mygtuką **OK**.

• Jei galima, virtualaus nuotolinio valdymo pulto programą galite atsisiųsti iš savo mobiliojo įrenginio programų tiekėjo.

*Pastaba: Kai kurie mobilieji įrenginiai šios funkcijos gali nepalaikyti.*

#### **Pažadinti**

.Wake ON" LAN (WoL) ir .Wake ON" belaidis LAN (WoWLAN) yra standartai, per kuriuos prietaisą galima jiungti arba pažadinti tinklo žinute. Žinutė siunčiama į prietaisą per prie to pačio vietinio tinklo prijungtame nuotoliniame prietaise, tokiame kaip išmanusis telefonas, vykdomą programą.

Jūsų televizorius suderinamas su WoL ir WoWLAN. Šią funkciją galima išjungti pirmojo įdiegimo metu. Norėdami jjungti šią funkciją, nustatykite "Wake On" parinktį, esančią **Tinklas / interneto nustatymai**  meniu, kaip **Įjungta**. Abu prietaisai, tas, iš kurio tinklo žinutė bus siunčiama televizoriui, ir televizorius, turi būti prijungti prie to pačio tinklo. Suaktyvinimo funkciją palaiko tik prietaisai su "Android" operacine sistema ir ją galima naudoti tik su "YouTube" ir "Netflix" programomis.

Norint naudoti šią funkciją, televizorius ir nuotolinis prietaisas turi būti sujungti bent kartą, kai televizorius yra jiungtas. Jei televizorius išjungtas, kitą kartą ji įjungus reikia atkurti ryšį. Priešingu atveju ši funkcija neveiks. Tai netaikoma tuomet, kai televizorius veikia budėjimo režimu.

Kai kurių rinkoje esančių prietaisų veikimas gali skirtis dėl programinės įrangos architektūros. Norėdami, kad geriau veiktų "Wake On" funkcija, įsitikinkite, kad prietaiso programinės aparatinės įrangos versija yra naujausia.

Jeigu norite, kad jūsų televizorius naudotų mažiau energijos budėjimo režime, galite šią funkciją atjungti nustatydami "**Wake On"** parinktį kaip **Išjungtą**.

#### **Belaidžio ryšio ekranas**

Belaidžio ryšio ekranas yra standartinė funkcija norint transliuoti vaizdo ir garso turinį. Ši funkcija leidžia naudoti televizorių kaip belaidžio ekrano įrenginį.

#### **Naudojant su mobiliaisiais įrenginiais**

Yra skirtingų standartų, kurie leidžia dalintis ekranų turiniu, įskaitant grafinį, vaizdo ir garso turinį, tarp mobiliojo įrenginio ir televizoriaus.

Pirmiausia prie televizoriaus prijunkite belaidį USB raktą, jei televizorius neturi vidinės WiFi funkcijos.

Po to spustelėkite ant nuotolinio valdymo pulto esantį mygtuką **Šaltinis** ir įjunkite šaltinį **Belaidis ekranas**.

Ekrane pasirodo užrašas, pranešantis, kad televizorius paruoštas prijungti.

Atidarykite dalijimosi programą mobiliajame įrenginyje. Šios programos kiekviename įrenginyje gali būti pavadintos skirtingai, norėdami išsamesnės informacija, žr. savo mobiliojo įrenginio naudojimo instrukcijas.

Ieškokite įrenginių. Kai pasirinksite televizorių ir prisijungsite, jūsų įrenginio ekranas bus rodomas televizoriuje.

*Pastaba: šią funkcija galima naudoti tik tada, jei mobilusis įrenginys palaiko šią funkciją. Jeigu jums kyla problemų su prisijungimu, patikrinkite, ar jūsų naudojamos operacinės sistemos versija palaiko šią funkciją. Nesuderinamos gali būti tos operacinės sistemos versijos, kurios išleistos po šio televizoriaus pagaminimo. Skenavimo ir prisijungimo procesai skiriasi priklausomai nuo programos, kurią naudojate.*

#### **Bluetooth įrenginių prijungimas (pasirinktinai)**

Jūsų televizorius palaiko ir kitokias trumpų diapazonų belaidžio ryšio technologijas. Prieš naudojant "Bluetooth" įrenginį su televizoriumi, reikia juos suporuoti. Norėdami suporuoti įrenginį ir televizorių, turite atlikti šiuos veiksmus:

- Nustatyti įrenginio suporavimo režimą
- Ieškoti įrenginio televizoriuje

*Pastaba: Norėdami sužinoti, kaip nustatyti įrenginio suporavimo režimą, žr. "Bluetooth" įrenginio naudojimo instrukciją.*

Galite belaidžiu ryšiu prijungti garso prietaisus arba nuotolinius valdymo įtaisus prie televizoriaus per Bluetooth. Kad belaidžio ryšio funkcija veiktų tinkamai, atiunkite arba išiunkite kitus prijungtus garso prietaisus. Norėdami prijungti garso įrenginius, naudokite parinktį **Garso ryšys**, kurią rasite meniu **Nuostatos**>Garsas, o norėdami prijungti nuotolinio valdymo pultus, naudokite parinkti "Smart Remote", esančią meniu **Sistema>Nustatymai>Daugiau**. Pasirinkite meniu parinktį ir spustelėkite mygtuką **OK**, kad atidarytumėte susijusį meniu. Naudodami šį meniu galite rasti ir prijungti įrenginius, kurie turi tokią pačią belaidžio ryšio technologiją, ir jais naudotis. Laikykitės ekrano nurodymų. Pradėkite įrenginio paiešką. Bus rodomas prieinamų "Bluetooth" įrenginių sąrašas. Sąraše pasirinkite norimą prijungti įrenginį ir spustelėkite **OK** mygtuką, kad prijungtumėte. Jei rodomas pranešimas "**Įrenginys prijungtas**", tai reiškia, kad įvyko sėkmingas prijungimas. Jei prijungimas nepavyko, bandykite dar kartą.

#### **Vaizdo perdavimas ir garso transliacija**

Taip pat šio tipo ryšį galite naudoti norėdami perduoti vaizdus arba transliuoti garsą per televizorių iš savo mobiliojo prietaiso.

Suporuokite mobilųjį prietaisą ir televizorių, kaip apibūdinta aukščiau. Pradėkite prietaiso paiešką savo delniniame prietaise. Pasirinkite savo televizorių iš sąrašo. Patvirtinkite ryšio užklausą televizoriaus ekrane ir pakartokite tą patį delninio prietaiso ekrane. Jei suporavimas neatliekamas, perduoti vaizdo arba transliuoti garso per televizorių bus negalima.

Vaizdus, kuriuos siunčia mobilusis prietaisas, galima peržiūrėti televizoriuje be patvirtinimo, ar vaizdo failas yra tinkamas. Taip pat galite įrašyti vaizdo failą į prijungtą USB atmintinę arba nustatyti kaip įsikrovimo logotipą, jei ši funkcija yra palaikoma ir failas yra tinkamas. Paspauskite mygtuką **Exit** (išeiti) norėdami išjungti vaizdo rodymą.

Garsas bus išvedamas per televizoriaus garsiakalbius po patvirtinimo. Norėdami pradėti garso transliaciją, išjunkite prietaiso suporavimą su televizoriumi, jei jis prieš tai buvo suporuotas. Po to, kai suporavimas baigiamas, parodomas pranešimas, klausiantis, ar norite pradėti garso transliaciją iš savo mobiliojo prietaiso. Pasirinkite **Yes** (taip) ir spauskite mygtuką **OK** (gerai) televizoriaus nuotolinio valdymo pulte. Jei ryšys užmegztas sėkmingai, visas garsas bus išvedamas per televizoriaus garsiakalbius. Televizoriaus ekrano viršutiniame kampe bus rodomas simbolis, kol vyks garso transliacija. Norėdami nutraukti garso transliaciją išjunkite belaidį ryšį savo mobiliajame prietaise.

Uždarykite visas veikiančias programas ir visus meniu televizoriuje, kad niekas netrukdytų ryšio. Tinkami tik mažesni nei 5 MB šių formatų vaizdo failai: *.jpg, .jpeg, .png, bmp*. Jei failas, kurį siunčia mobilusis prietaisas, neatitinka šių reikalavimų, televizoriaus ekrane jis nebus rodomas.

*Pastaba: belaidžio ryšio prietaisai gali veikti tuo pačiu radijo dažniu ir gali trikdyti vienas kito veikimą. Kad belaidžio ryšio prietaisas veiktų geriau, jis turi būti bent metro atstumu nuo kitų belaidžio ryšio prietaisų.*

#### **Jungimosi trikčių šalinimas**

#### **Belaidis tinklas nepasiekiamas**

- Isitikinkite, kad tinklo užkarda leidžia televizoriui prisijungti belaidžiu būdu.
- Pabandykite dar kartą ieškoti belaidžio ryšio tinklų naudodami meniu langą **Tinklo nuostatos**.

Jei belaidis tinklas tinkamai neveikia, bandykite namie naudoti laidinį tinklą. Daugiau informacijos apie tai ieškokite skyriuje **Laidinis ryšys**.

Jei televizorius neveikia naudojant laidinį ryšį, patikrinkite modemą (maršruto parinktuvą). Jei maršruto parinktuve problemų nėra, patikrinkite modemo interneto ryšį.

#### **Ryšys yra lėtas**

Norėdami gauti informaciją apie vidinę darbo sritį, ryšio spartą, signalo kokybę ir kitus nustatymus, žr. belaidžio ryšio modemo instrukcijas. Reikalingas didelės spartos modemo ryšys.

#### **Trukdžiai atkuriant arba lėtas reagavimas**

Tokiu atveju galite pabandyti šias priemones:

Palikite ne mažesnį nei trijų metrų atstumą nuo mikrobangų krosnelių, mobiliųjų telefonų, Bluetooth įrenginių ar bet kokių kitų su WLAN suderinamų įrenginių. Bandykite pakeisti aktyvųjį WLAN kelvedžio kanalą.

#### **Interneto ryšio nėra / neveikia garso ir vaizdo bendrinimas**

Jei jūsų kompiuterio arba modemo MAC adresas (unikalus identifikacinis numeris) buvo užregistruotas visam laikui, gali būti, kad televizorius neprisijungs prie interneto. Tokiu atveju MAC adresas tikrinamas kiekvieną kartą jungiantis prie interneto. Tai apsaugos priemonė nuo neteisėtos prieigos. Kadangi jūsų televizorius yra su savo MAC adresu, interneto tiekėjas negali patvirtinti televizoriaus MAC adreso. Todėl jūsų televizorius negali prisijungti prie interneto. Kreipkitės į savo interneto tiekėją ir paprašykite informacijos, kaip prie interneto prijungti kitą įrenginį, pvz., televizorių.

Taip pat gali būti, kad ryšys neužmezgamas dėl užkardos problemos. Jei manote, priežastis yra tokia, kreipkitės į interneto paslaugų teikėją. Dėl užkardos gali kilti ryšio ir aptikimo problemų, naudojant televizorių garso ir vaizdo bendrinimo režimu arba naršant per garso ir vaizdo bendrinimą.

#### **Netinkamas domenas**

Prieš bendrindami bet kokius failus, esančius kompiuterio DLNA serverio programoje, įsitikinkite, kad jau prisijungėte prie kompiuterio patvirtintu vartotojo vardu ir slaptažodžiu bei patikrinkite, ar jūsų domenas aktyvus. Jei domenas netinkamas, gali kilti problemų naršant failus garso ir vaizdo bendrinimo režimu.

#### **Garso ir vaizdo bendrinimas tinklo tarnybos naudojimas**

Garso ir vaizdo bendrinimas funkcija naudoja standartą, palengvinantį skaitmeninių elektroninių įrenginių žiūrėjimą ir leidžiantį patogiau juos naudoti namų tinkle.

Šis standartas leidžia peržiūrėti ir atkurti nuotraukas, muziką ir vaizdo įrašus, saugomus medijos serveryje, prijungtame prie jūsų namų tinklo.

#### **1. Serverio programinės įrangos diegimas**

Garso ir vaizdo bendrinimo funkcijos negalima naudoti, jei jūsų kompiutervie neidiegta serverio programa arba jei suderinamame prietaise neįdiegta reikalinga laikmenų serverio programinė įranga. Paruoškite kompiuterį tinkama serverio programa.

**2. Prijungimas prie laidinio arba belaidžio tinklo** Išsamesnės konfigūravimo informacijos ieškokite **Laidinio / belaidžio ryšio** skyriuose.

**3. Garso ir vaizdo bendrinimas**

**Įeikite į Nustatymai>Sistema>Daugiau meniu ir įjunkite AVS parinktį.**

**4. Bendrinamų failų atkūrimas turinio naršyklėje**

Išryškinkite parinktį **AVS** meniu **Šaltiniai** kryptiniais mygtukais ir spauskite **Gerai**. Bus išvardinti tinkle prieinami medijos serverio prietaisai. Pasirinkite TĘSTI (PROCEED) ir spauskite GERAI (OK). Atsidarys medijos naršyklė.

Daugiau informacija apie failų atkūrimą žr. sk. **Turinio naršyklė meniu**.

Jei iškyla problema su tinklu, atjunkite televizorių nuo maitinimo tinklo ir vėl prijunkite. Valdymo gudrybių ir peršokimo režimai nepalaikomi su garso ir vaizdo bendrinimo funkcija.

Norint aukštesnės atkuriamo vaizdo kokybės, kompiuterį / standųjį diską / medijos grotuvą arba kitus suderinamus įrenginius reikia naudoti prijungus laidu.

Naudokite LAN ryšį, jei norite spartesnio failų bendrinimo su kitais įrenginiais, pvz., kompiuteriais.

*Pastaba: Kai kuriuose kompiuteriuose (pvz., įmonėse) garso ir vaizdo dalinimosi funkcija gali neveikti dėl administracinių ir saugos nuostatų.*

#### **Programos**

Galite pasiekti televizoriuje įdiegtas programas meniu "Apps". Pažymėkite programą ir paspauskite "OK", kad paleistumėte.

Jei norite tvarkyti televizoriuje įdiegtas programas, pridėti naujų programų iš rinkos arba peržiūrėti visas įmanomas programas viso ekrano režimu, pažymėkite parinktį "Pridėti papildymą" ir paspauskite "OK". Naudodamiesi šio meniu parinktimi, galite įdėti įdiegtą programą į "Home" meniu, paleiskite ją arba pašalinkite ją. Pašalintos programos nebebus pasiekiamos iš "Apps" meniu. Taip pat galite pridėti naujų programų iš rinkos. Norint patekti į rinką pažymėkite krepšelio logotipą, esantį viršutinėje kairėje ekrano pusėje, ir paspauskite "OK". Bus rodomos turimos rinkos programos. Naudokite krypties mygtukus, kad paryškintumėte programą ir paspauskite "OK". Pažymėkite variantą "Pridėti į programas" ir dar kartą paspauskite "OK", kad pasirinktą programą pridėtumėte prie "Apps" meniu.

Jei norite greitai atidaryti meniu "Pridėti daugiau", galite paspausti mygtuką "Internetas" nuotolinio valdymo pulte, jei šis mygtukas yra prieinamas.

#### *Pastabos:*

*galimas problemas su programomis gali sukelti turinio tiekėjas.*

*Trečiųjų šalių internetinės paslaugos bet kuriuo metu gali būti pakeistos, nutrauktos ar apribotos.* 

#### **Interneto naršyklė**

Norėdami naudoti interneto naršyklę, **iš pradžių įeikite į tinklą.** Po to paleiskite internetinę naršyklę su oranžiniu logotipu su žeme.

Pirmajame naršyklės erane pateikiamos miniatiūrinės nuorodos į nustatytas svetaines, kurios bus rodomos kaip **Sparčiojo rinkimo** parinktys kartu su funkcijomis **Redaguoti spartųjį rinkimą** ir **Pridėti prie sparčiojo rinkimo**.

Norėdami valdyti interneto naršyklę, naudokite nuotolinio valdymo pulto mygtukus su rodyklėmis arba prijungtą pelę. Norėdami peržiūrėti naršyklės parinkčių juostą, perkelkite žymeklį į puslapio viršų arba spauskite mygtuką **Back/Return**. Čia prieinamos **History**, **Tabs** ir **Bookmarks** parinktys ir naršyklės juosta su mygtukais Toliau / Atgal, atnaujinimo mygtuku, adreso / paieškos juosta, Sparčiojo rinkimo ir **Opera** mygtukai.

Norėdami pridėti norimą svetainę prie **Sparčiojo rinkimo** sąrašo sparčiai prieigai, perkelkite žymeklį į puslapio viršų arba spauskite mygtuką **Back/Return**. Atsidarys naršyklės juosta. Išryškinkite mygtuką **Sparčiojo rinkimo** - ir spauskite mygtuką **OK**. Po to pasirinkite parinktį **Pridėti prie sparčiojo rinkimo** ir spauskite mygtuką **OK**. Užpildykite laukelius **Name** ir **Address**, pažymėkite **OK** ir spauskite mygtuką **OK** norėdami pridėti. Būdami svetainėje, kurią norite pridėti į **Sparčiojo rinkimo** sąrašą, išryškinkite mygtuką **Opera-** ir spauskite mygtuką **OK**. Po to išryškinkite submeniu **Pridėti prie sparčiojo rinkimo** ir spauskite mygtuką **OK**. **Vardo** ir **Adreso** laukeliai bus užpildyti automatiškai pagal svetainės, kurioje tuo metu esate, informaciją. Išryškinkite **OK** ir paspauskite mygtuką **OK** norėdami ją pridėti.

Taip pat galite valdyti naršyklę naudodami meniu **Opera**. Išryškinkite mygtuką **Opera-** ir paspauskite mygtuką **OK** norėdami peržiūrėti specifines puslapio ir bendrąsias parinktis.

Ieškoti ar peržiūrėti svetaines per naršyklę galima įvairiais būdais.

Įvesti svetainės (URL) adresą į paieškos / adreso laukelį ir išryškinti mygtuką **Submit** virtualioje klaviatūroje ir paspausti mygtuką **OK** pereiti į svetainę.

Įvesti raktažodžius į paieškos / adreso laukelį ir išryškinti mygtuką **Submit** virtualioje klaviatūroje ir paspausti mygtuką **OK** pradėti paiešką susijusiose svetainėse.

Išryškinti Sparčiojo rinkimo miniatiūrą ir spausti mygtuką **OK** norint pereiti į susietą svetainę.

Jūsų televizorius suderinamas su USB pelėmis. Prijunkite pelę ar belaidės pelės adapterį prie televizoriaus USB įvado jungties, taip naršyti bus paprasčiau ir greičiau.

Kai kuriuose tinklalapiuose yra "Flash" turinio. Jo naršyklė nepalaiko.

Jūsų televizorius nepalaiko jokio siuntimosi iš interneto per naršyklę.

Gali būti palaikomos ne visos svetainės internete. Priklausomai nuo svetainės gali kilti problemų su turinio perteikimu. Tam tikromis aplinkybėmis gali būti neįmanoma peržiūrėti vaizdo turinio.

#### **HBBTV sistema**

HbbTV (hibridinės transliacijos plačiajuostė televizija) yra naujas standartas, nepriekaištingai sujungiantis transliuojamas televizijos paslaugas su siunčiamomis plačiajuosčiu ryšiu ir taip pat leidžiantis vartotojams naudoti tik internete pasiekiamas paslaugas naudojant prijungtą televizorių ir imtuvą. HbbTV tiekiamos įvairios paslaugos, įskaitant tradicinius transliuojamus TV kanalus, programų kartojimo paslaugas, pageidaujamus vaizdo įrašus, EPG, interaktyvią reklamą, pritaikymą asmeniškai, balsavimą, žaidimus, socialinius tinklus ir kitas multimedijos programas.

HbbTV programos pasiekiamos kanalais, kuriais jas transliuoja transliuotojas (šiuo metu įvairūs "Astra" kanalai transliuoja HbbTV programas). Transliuotojas pažymi vieną programą kaip "automatiškai paleidžiamą", ir ji paleidžiama automatiškai. Automatiškai paleidžiamos programos paprastai pažymimos mažo raudono mygtuko piktograma, informuojančia naudotoją, kad tuo kanalu transliuojama HbbTV programa. Norėdami atidaryti programos puslapį spauskite raudoną mygtuką. Kai puslapis atidaromas, galite grįžti prie pradinės raudonos piktogramos būsenos dar kartą paspaudę raudoną mygtuką. Naudotojas gali persijungti tarp raudono mygtuko piktogramos režimo ir visos programos naudotojo sąsajos režimo paspausdamas raudoną mygtuką. Reikia atkreipti dėmesį, kad raudono mygtuko perjungimo galimybę suteikia programa, ir kai kurios programos gali elgtis skirtingai.

Jei persijungiate į kitą kanalą, kai Hbb TV programa aktyvi (raudono mygtuko piktogramos režimu arba visos naudotojo sąsajos režimu), galimi tokie variantai:

- programa veikia toliau,
- programa nutraukiama,
- programa nutraukiama ir paleidžiama kita automatiškai paleidžiama raudono mygtuko piktogramos programa.

Hbb TV leidžia gauti programas iš plačiajuosčio ryšio arba transliacijos. Transliuotojas gali naudoti abu būdus arba vieną jų. Jei sistemoje nėra veikiančio plačiajuosčio ryšio, sistema gali vis vien paleisti transliuojamas programas.

Automatiškai paleidžiamos raudono mygtuko programos paprastai pateikia nuorodas į kitas programas. Naudotojas tada gali pereiti prie kitų programų naudodamas nuorodas. Programos turi suteikti būdą jas išjungti, paprastai tam naudojamas mygtukas **Išeiti**.

HbbTv programos sąveikai su naudotoju naudoja nuotolinio valdymo pulto mygtukus. Paleidus HbbTV programą kai kurių mygtukų valdymą perima programa. Pvz., kanalų pasirinkimas skaičių mygtukais gali neveikti teleteksto programose, kur skaičiai nurodo teleteksto puslapius.

Hbb TV reikia, kad sistema palaikytų srautines AV transliacijas. Yra daug programų, siūlančių VOD (vaizdo įrašus pagal pageidavimą) ir TV programų kartojimo paslaugas. Naudotojas gali naudoti peržiūros, pauzė, sustabdymo, persukimo pirmyn ir atgal valdiklius AV turiniui valdyti.

*Pastaba: šią funkciją galite įjungti arba išjungti meniu Daugiau, kurį rasite meniu Nustatymai. Priklausomai nuo televizoriaus modelio ir pirmojo nustatymo metu pasirinktos šalies, ši funkcija gali būti meniu* **Nustatymai>Sistema>Privatumo nustatymai***, o ne* **Nustatymai>Sistema>Daugiau***.*

#### **"Smart Center"**

"Smart Center" yra mobilioji programa, veikianti "iOS" ir "Android" platformose. Su savo planšetiniu kompiuteriu arba telefonu galite lengvai pasiekti savo mėgstamas laidas ir programas savo išmaniajame televizoriuje. Taip pat galite paleisti portalo programas, naudoti planšetinį kompiuterį kaip televizoriaus nuotolinio valdymo pultelį ir dalintis medijos failais.

*Pastaba: Galimybė naudotis visomis šios programėlės funkcijomis priklauso nuo jūsų televizoriaus funkcijų.*

#### **Darbo pradžia**

Norėdami naudotis "Smart Center" funkcijomis, turite tinkamai prisijungti. Norėdami prisijungti prie savo tinklo belaidžiu ryšiu, įjunkite WLAN raktą į vieną iš USB prievadų, jei jūsų televizoriuje nėra vidinės WLAN funkcijos. Kad galėtumėte naudoti internetines funkcijas, jūsų modemas / maršrutizatorius turi būti prijungtas prie interneto.

**SVARBU:** *Įsitikinkite, kad televizorius ir mobilusis įrenginys prijungti prie to pačio tinklo.*

Medijos keitimosi funkcija turi turėti įjungtą **Garso ir vaizdo bendrinimas** parametrą (jei jis yra). Paspauskite **nuotolinio** valdymo pulto mygtuką Meniu, pasirinkite **Sistema > Parinktys > Daugiau** ir spauskite **OK**. išryškinkite **AVS** ir pakeiskite į **Įjungta**. Dabar televizorius parengtas prijungti prie mobiliojo įrenginio.

Įdiekite **Smart Center** programą į savo mobilųjį įrenginį.

Paleiskite "Smart Center" programą. Jei visi ryšiai tinkamai sukonfigūruoti, mobiliajame įrenginyje pamatysite televizoriaus pavadinimą. Jei sąraše nerodomas jūsų televizoriaus pavadinimas, truputį palaukite ir bakstelėkite valdiklį **Atnaujinti.** Pasirinkite sąraše savo televizorių.

#### **Mobiliojo įrenginio ekranas**

Pagrindiniame meniu galite rasti skirtukus, su kuriais galite įjungti įvairias funkcijas.

Paleidus programą, ji parsisiunčia kanalų sarašą iš televizoriaus.

**MANO KANALAI:** Rodomi pirmi keturi kanalai, gauti iš televizoriaus kanalo sarašo. Galite keisti kanalu sąrašą. Paspauskite kanalo piktogramą ir palaikykite. Bus rodomas kanalų sąrašas ir galėsite pasirinkti kanalus, kuriuos norėsite pakeisti.

**TV:** Galite peržiūrėti turinį, pasirinkę TV skirtuką. Pasirinkę šį režimą, galite naršyti po kanalų sąrašą, gautą iš televizoriaus, o norėdami peržiūrėti informaciją, paspauskite miniatiūras.

**Įrašai:** Pasirinkę šį skirtuką, galite peržiūrėti savo aktyvius įrašus bei priminimus. Norėdami ištrinti elementą, paspauskite piktogramą Ištrinti, kurią rasite kiekvienoje eilutėje.

Elektroninis programų vadovas (EPG): Pasirinkę šį skirtuką, galite peržiūrėti pasirinktų kanalų transliacijų grafikus. Paspaudę ant pasirinkto kanalo, esančio EPG tinklelyje, galite naršyti po kanalus. Įsidėmėkite, kad EPG informacija atnaujinimas / atkūrimas gali šiek tiek užtrukti priklausomai nuo jūsų tinklo ir interneto paslaugų kokybės.

*Pastaba: Internetinei EPG informacijai reikia interneto ryšio.*

**NUOSTATOS:** Konfigūruokite programas pagal savo poreikius. Galite pakeisti;

Automatinį užrakinimą (tik naudojant "IOS"): įrenginio ekranas automatiškai išsijungia po tam tikro laiko. Jei nustatymas išjungtas, ekranas niekada neišsijungs.

**Automatinis "FollowMeTV" įjungimas:** Pasirinkus šį nustatymą, "FollowMeTV" funkcija (jei ji bus) įsijungs automatiškai. Nustatymas išjungtas.

**Automatinį prisijungimą prie televizoriaus:**  Pasirinkus šį nustatymą, jūsų mobilusis įrenginys automatiškai prisijungs prie paskutinį kartą naudoto televizoriaus ir praleis televizoriaus paieškos ekraną.

**Pasirinkta televizorių (tik naudojant "IOS"): Rodo** dabar prijungtą televizorių. Pasirinkę šį nustatymą, pateksite į televizoriaus paieškos ekraną ir galėsite pasirinkti kitą televizorių.

**Kanalų sąrašo redagavimą:** Pasirinkę šį nustatymą, galite redaguoti kanalų sąrašą.

**Kanalų sąrašo šaltinio parinktį:** Galite pasirinkti kanalų sąrašo šaltinį, kuris bus naudojamas šioje programoje. Yra dvi parinktys: TV sąrašas ir Pasirinktinis sąrašas. Taip pat galite aktyvuoti parinkti "Remember my choice" (Prisiminti mano pasirinkimą) norėdami pasirinktą kanalų sąrašo šaltinį padaryti nuolatiniu pasirinkimu. Šiuo atveju jei pasirinktas šaltinis galimas, jis bus naudojamas programoje.

**Versijos Nr.:** Rodo dabartinę programos versiją.

#### **Informacijos puslapis**

Norėdami atidaryti informacijos puslapį, palieskite ant programos. Šiame puslapyje galite gauti išsamios informacija apie pasirinktas programas. Šiame puslapyje rasite skirtukus: "Informacija", "Cast&Crew" (Komanda) ir "Vaizdo įrašai".

**DETALES:** šiame skirtuke rodoma pasirinktos programos santrauka ir informacija. Taip pat čia rasite nuorodas į pasirinktos programos "Facebook" bei "Twitter" puslapius.

**Komanda:** Pateikiamas sąrašas asmenų, prisidėjusių prie šios programos kūrimo.

**Vaizdo įrašai:** Rodo pasirinktos programos vaizdo įrašus "Youtube" programoje.

*Pastaba: Kai kurioms funkcijoms veikti gali reikėti interneto ryšio.*

**"FollowMe" televizoriaus funkcija (jei jis yra)** Bakstelėkite "FOLLOW ME TV" valdiklį, esantį **mobiliojo prietaiso ekrano kairės pusės apačioje, norėdami pakeisti "FollowMe" funkcijos išdėstymą.**

Bakstelėkite piktogramą "Play" (Paleisti), kad pradėtumėte srautinio turinio siuntimo seansą iš televizoriaus į savo mobilųjį įrenginį. Funkcija galima naudotis, jei įrenginys yra maršruto parinktuvo veikimo lauke.

#### **Veidrodžio režimas**

Ši "FollowMe TV" funkcija pagal numatytaji nustatyma yra jiungta ir leidžia transliuoti turinį iš bet kurio kito pasirinkto TV šaltinio ir medijos naršyklės.

#### *Pastabos:*

*Įsidėmėkite, kad palaikomi tik skaitmeniniai (DVB-T/C/S), SD ir HD kanalai.*

*Neveikia daugiakalbio garso palaikymas ir subtitrų įjungimo / išjungimo funkcija.*

*Siuntimasis gali kisti priklausomai nuo jūsų ryšio kokybės.*

#### **"Media Share" puslapis**

Norėdami įjungti valdiklį **Media Share, spustelėkite**  rodyklę aukštyn, esančią ekrano kairės pusės apačioje.

Nuspaudus "Media Share" valdiklį, pasirodo ekranas, kuriame galite pasirinkti medijos failo tipą.

*Pastaba: Palaikomi ne visi vaizdo failų formatai. Ši funkcija neveiks, jei nėra palaikoma Garso ir vaizdo bendrinimas funkcija.*

#### **Išmanioji nuotolinio valdymo funkcija**

Savo mobilųjį įrenginį galite naudoti kaip nuotolinio valdymo pultelį iškart, kai jį prijungiate prie televizoriaus. Norėdami naudotis visomis išmaniojo nuotolinio valdymo funkcijomis, spustelėkite **rodyklę aukštyn**, esančią ekrano kairės pusės apačioje.

#### **Balso atpažinimas**

Spustelėkite valdiklį **Microphone** (**O**) (Mikrofonas) ir valdykite programą, duodami tokias balso komandas kaip "Portal!" (Portalas!), "Volume Up/Down!" (Pagarsinti / Patylinti!), "Programme Up/Down!" (Pereiti programa aukštyn / žemyn!).

*Pastaba: Ši funkcija galima tik "Android" įrenginiams.*

#### **Klaviatūros puslapis**

**Klaviatūros puslapį galite atidaryti dvejais būdais – paspaudę** Keyboard (<sup>8</sup><sub>6</sub>) (Klaviatūros) valdiklį programų lange arba automatiškai gavę komandą iš televizoriaus.

#### **Reikalavimai**

- **1.** "Smart TV"
- **2.** Tinklo ryšys
- **3.** Mobilusis įrenginys, paremtas "Android" arba ..iOS" platforma (..Android OS" 4.0 arba naujesnė versija; "IOS" 6 arba naujesnė versija)
- **4.** "Smart Center" programa (ją galima rasti internetinėse programų parduotuvėse, skirtose "Android" ir "iOS" operacinėms sistemoms)
- **5.** Maršruto parinktuvas, modemas
- **6.** USB atmintinė, suformatuota FAT32 formatu (jei yra, reikia USB įrašymo funkcijai)

#### *Pastabos:*

*Naudojant "Android" įrenginį, palaikomas įprastas (mdpi), didelis (hdpi) bei ypač didelis (xhdpi) ekrano formatas. Nepalaikomi įrenginiai, kurių ekrano dydis yra 3 col. arba mažiau.*

*iOS operacinę sistemą naudojančiuose įrenginiuose palaikomi visi ekrano dydžiai.*

*"Smart Center" programos vartotojo sąsaja gali būti pakeista pagal versiją, įdiegtą jūsų įrenginyje.*

#### **"Alexa Ready Feature"(pasirinktinai)**

"Alexa" yra "Amazon" debesijos balso tarnyba, kuri veikia su daugeliu balsu valdomų prietaisų. Jūsų televizorius yra suderinamas su "Alexa" prietaisais ir gali būti su jais naudojamas. Su šia funkcija galite naudoti balso komandas savo televizoriuje: įjungti ir išjungti televizoriuje, reguliuoti garsą, perjungti kanalą, įvesties šaltinį ir pan.

#### **Reikalavimai**

Turi būti tenkinami šie reikalavimai:

- "Alexa Ready" išmanusis televizorius.
- "Amazon Alexa" prietaisas.
- Mobilusis prietaisas, pvz., telefonas ar planšetė, su įdiegtomis "Smart Center" ir "Amazon Alexa" programėlėmis.
- Namų tinklas su WLAN galimybėmis
- "Amazon" paskyra

#### Kaip valdyti televizorių su "Amazon Alexa" **prietaisu**

- Prijunkite savo televizorių ir mobilųjį prietaisą prie to paties tinklo su interneto prieiga kaip ir "Alexa" prietaisą.
- Suporuokite su televizoriumi "Smart Center" programėle. Palieskite "Amazon" logotipa pagrindiniame "Smart Center" programėlės ekrane. Būsite nukreipti į registravimosi ekraną. Laikykitės ekrane rodomų instrukcijų, kad baigtumėte TV registraciją ir susiejimą.
- Būsite prašomi televizoriui suteikti "draugišką pavadinimą" (FN). Draugiškas pavadinimas apibūdina jūsų televizorių, pavyzdžiui, "Svetainės televizorius", "Virtuvės televizorius". Pasirinkite pavadinimą, kurį būtų lengva ištarti. Pasakykite šį vardą, kad "Alexa" žinotų, kurį prietaisą norite valdyti.
- Suporuokite "Alexa" programėle savo mobiliajame prietaise su "Alexa" prietaisu, raskite televizorių pagal prekės ženklą ir įjunkite jį "Alexa" programėlėje. Norėdami sužinoti daugiau, naudokitės gaminio vartotojo vadovu.
- Liepkite "Alexa" rasti jūsų prietaisus. Ištarkite "discover my devices" arba pasirinkite Discover **Devices** susijusioje "Alexa" programėlės dalyje.

Kai aptikimo procesas baigiamas, galėsite televizorių valdyti balsu.

#### *Pastaba:*

*Įsitikinkite, kad televizorius ir mobilusis įrenginys prijungti prie to pačio tinklo. Kai šis suporavimo ir susiejimo procesas baigiamas, "Alexa" prietaisas ir televizorius galės būti prijungti prie ne to paties tinklo.* 

*Po to, kai atliekate pirmąjį paleidimą savo televizoriuje, paleiskite "Smart Center" programėlę ir dar kartą suporuokite su televizoriumi. Po to palieskite "Amazon" logotipą pagrindiniame ekrane ir patikrinkite, ar esate prisijungę prie*  *savo "Amazon" paskyros jei ne, jums reikės prisijungti ir nustatyti draugišką vardą dar kartą, kad galėtumėte toliau valdyti televizorių per "Alexa" prietaisą.*

#### **Komandų pavyzdžiai**

Štai keletas komandų, kurias galite duoti savo televizoriui su veikiančia "Alexa".

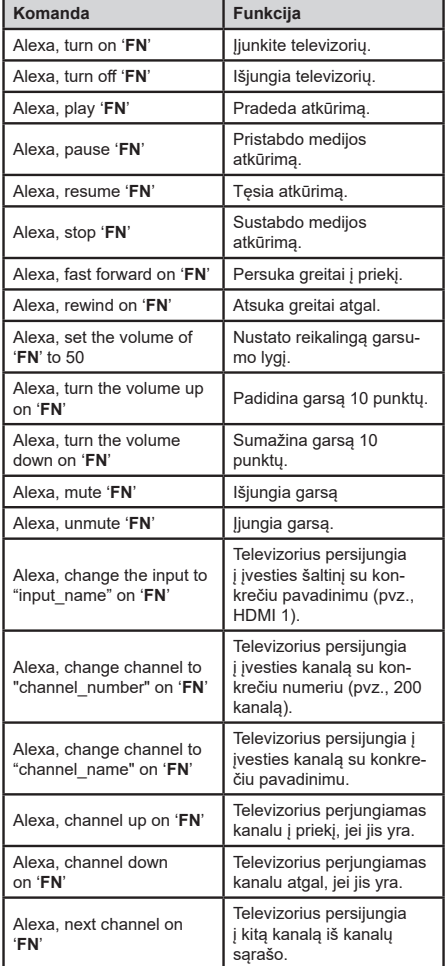

**FN** yra "draugiško pavadinimo" (angl. Friendly Name) santrumpa.

## **AV režimai (pasirinktiniai)**

## **Saugos informacija**

### **PERSPĖJIMAS**

DVD grotuvas yra 1 klasės lazerinis produktas. Šis produktas naudoja matomą lazerinį spindulį, kuris gali kelti kenksmingą spinduliavimą. Būtinai naudokitės grotuvu taip, kaip nurodyta instrukcijoje.

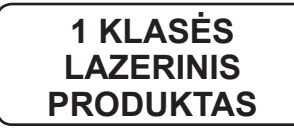

### **ELEKTROS SMŪGIO PAVOJUS**

Žaibo formos rodyklės simbolis lygiakraščiame trikampyje įspėja naudotoja apie tai, kad aparato viduje yra neizoliuotų dalių su "pavojinga elektros įtampa", kuri yra pakankamai didelė ir kelia žmonėms elektros smūgio pavojų.

Šauktukas lygiakraščiame trikampyje atkreipia naudotojo dėmesį į svarbius nurodymus dėl eksploatavimo ir techninės priežiūros (remonto), pateiktus prie aparato pridedamoje literatūroje.

#### **Pastabos apie diskus**

#### **Apie diskų naudojimą**

- Kad diskas liktų švarus, laikykite jį suėmę už kraštų. Nelieskite disko paviršiaus.
- Ant disko neklijuokite lipdukų ar juostelių.
- Jei diskas suteptas, pvz., klijais, nuvalykite diską prieš jį naudodami.

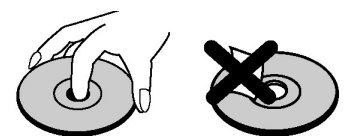

- Saugokite disko nuo tiesioginių saulės spindulių ar šilumos šaltinių, tokių kaip karšto išmetamojo oro ventiliacija, nepalikite mašinoje, pastatytoje saulėtoje vietoje, nes temperatūra mašinoje gali greitai pakilti ir sugadinti diską.
- Išėmę diską iš įrenginio, laikykite jį disko dėžutėje.

#### **Apie valymą**

• Prieš peržiūrą nuvalykite diską valymo audeklu. Valykite nuo vidurio link kraštų.

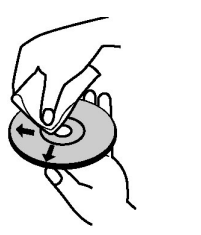

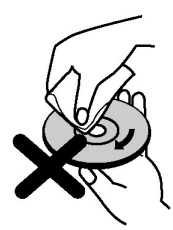

• Nenaudokite tirpiklių, tokių kaip benzinas, skiedikių, pramoninių valiklių ar antistatinių aerozolinių, skirtų vinilinėms plokštelėms.

#### **Kaip peržiūrėti DVD diską**

Kai įdedate diską į dėtuvę, dėkite jį puse su etikete į viršų:

Kai televizorius yra ijungiamas, persijunkite į DVD šaltinį nuotolinio valdymo pulto mygtuku **Šaltinis**. Paspauskite nuotolinio valdymo pulto paleidimo mygtuką arba paleidimo mygtuką priekiniame skydelyje. Jeigu dėtuvėje disko nėra, įdėkite DVD diską ir paspauskite grojimo mygtuką.

*Pastaba: Pastaba. Jei perjungiate kitą šaltinį naudodami nuotolinio valdymo pulto mygtukus* **Šaltinis***,* **Sukeisti** *arba*  **Programa***+/-, DVD atkūrimas bus automatiškai pristabdytas. Perjungę į DVD režimą paspauskite mygtuką* **Leisti** *ir tęskite atkūrimą rankiniu būdu.*

## **DVD valdymo pulto mygtukai**

## **/ (Groti / Pauzė)**

Disko atkūrimas / pauzė. Kai aktyvus DVD meniu (pagrindinis meniu), šis mygtukas veikia kaip pasirinkimo mygtukas (pasirenka išryškintą meniu elementą), jei diskas leidžia tą padaryti.

## **/ (Sustabdyti / Išstumti)**

Sustabdo disko atkūrimą / Išstumia arba įdeda diską.

#### *Pastaba:*

*Disko išstumti nuotolinio valdymo pultu negalima.*

*Kol vyksta failo atkūrimas, norėdami diską išstumti, paspauskite mygtuką* **SUSTABDYTI** *tris kartus.*

#### **Atkūrimas**

#### **Bazinės peržiūros funkcijos**

- **1.** Spauskite mygtuką STANDBY.
- **2.** Įdėkite diską į dėtuvę.

Diskas paleidžiamas automatiškai, ir peržiūra pradedama, jeigu diske nėra meniu.

Trumpam televizoriaus ekrane gali būti parodytas meniu arba iš karto bus pradėtas rodyti filmas. Tai priklauso nuo disko turinio.

*Pastaba: 3 ir 4 veiksmas galimi tik tada, kai diske yra meniu.*

- **3.** Norėdami pasirinkti norimą antraštę, spauskite rodykles **žemyn**/ aukštyn / kairėn / dešinėn arba skaitinius mygtukus.
- **4.** Norėdami patvirtinti dienos nustatymą, spustelėkite mygtuką "OK" (gerai).

Atkuriamas elementas gali būti filmas, vaizdas ar kitas nuo disko turinio priklausantis submeniu. </cf>

#### **Papildoma informacija:**

Jei veiksmo mygtuku atlikti negalima, atsiras simbolis  $\overline{1}$   $\overline{2}$ 

#### **Pastabos apie atkūrimą:**

- **1.** Persukimo pirmyn arba persukimo atgal metu garso nesigirdi.
- **2.** Sulėtintos peržiūros metu garso nesigirdi.
- **3.** Atbulinės eigos sulėtintas leidimas gali neveikti, atsižvelgiant į DVD turinį.
- **4.** Kai kuriais atvejais subtitrų kalba iš karto nepasikeičia į pasirinktą.
- **5.** Kai pasirinkta kalba nėra pasirenkama net po to, kai mygtuką paspaudžiate kelis kartus, tai reiškia, kad tokios kalbos diske nėra.
- **6.** Kai grotuvas paleidžiamas pakartotinai arba diskas pakeičiamas, subtitrų nustatymas automatiškai grąžinamas į pradinius nustatymus.
- **7.** Jei pasirinkta kalba nėra disko palaikoma, subtitrų kalba automatiškai persijungs į kalbą, nustatytą kaip prioritetinę subtitrams diske.
- **8.** Paprastai persijungimo į kitos kalbos subtitrus metu galite išjungti subtitrus, nuspausdami **Tekstas** mygtuką kelis kartus tol, kol ekrane pamatysite nustatymą **Subtitrai išjungti**.
- **9.** Kai maitinimas išjungiamas arba diskas išimamas, kalbos nustatymas automatiškai grąžinamas į pradinius nustatymus. Jei diske ši kalba neįrašyta, galima bus girdėti diską tik tomis kalbomis, kurios yra jame įrašytos.
- **10.** Kai kurie DVD diskai pagrindinio ir / arba antraščių meniu funkcijos gali nepalaikyti.
- **11.** Judėjimo per kadrus, judant atgal, pasirinkti negalima.
- **12.** Jūsų patogumui:

Jei bandote įvesti skaičių, kuris yra didesnis negu bendra tuometinio takelio trukmė, laiko paieškos laukelis užsidarys, ir ekrane kairiajame viršutiniame kampe pamatysite pranešima  $\mathcal{O}$ įvesta reikšmė neteisinga".

**13.** Kai veikia MASTELIO režimas, skaidrių peržiūra yra išjungiama.

#### **DVD trikčių šalinimas**

#### **Prasta vaizdo kokybė (DVD)**

- Patikrinkite, ar nepažeistas DVD disko paviršius. (Nėra subraižymų, pirštų atspaudų ir pan.)
- Nuvalykite DVD diską ir bandykite dar kartą.

*- Žr. "Pastabas apie diskus", kur aprašyta, kaip tinkamai valyti diskus.*

- Patikrinkite, ar įdėto DVD disko etiketė yra atsukta į viršų.
- Drėgnas DVD diskas ar kondensatas gali sugadinti įrenginį. Palaukite 1 - 2 val. parengties režimu, kol įrenginys išdžius.

#### **Diskas negroja**

- Įrenginyje disko nėra. Įdėkite diską į dėtuvę.
- Diskas įdėtas neteisingai.

*Pastaba: Patikrinkite, ar įdėto DVD disko etiketė yra atsukta į viršų.*

• Netinkamo tipo diskas. DVD grotuvas negali atkurti CD-ROM ir kt. formatų diskų. DVD disko regiono kodas turi sutapti su grotuvu.

#### **Klaidinga OSD kalba**

- Nustatykite kalbą nustatymo meniu.
- DVD diske esančio garso ar subtitrų kalbos pakeisti negalima.
- DVD diske nėra įrašytas garsas ir / ar subtitrai keliomis kalbomis.
- Pabandykite pakeisti garsą ar subtitrus naudodami DVD antraščių menu. Kai kuriuose DVD diskuose vartotojas negali keisti šių nustatymų nenaudodamas disko menu
- DVD diske šių funkcijų nėra.

#### **Vaizdo nėra**

• Isitikinkite, kad paspaudėte teisinga nuotolinio valdymo pulto mygtuką. Pabandykite dar kartą.

#### **Garso nėra**

- Patikrinkite, ar garsas pakankamas, kad jį girdėtumėte.
- Įsitikinkite, kad garsas per klaidą nėra išjungtas.

#### **Iškraipytas garsas**

• Patikrinkite, ar tinkamai pasirinktas klausymo režimo nustatymas.

#### **Jei niekas neveikia**

Jei išbandėte visus siūlomus sprendimus, bet niekas nepadėjo, pabandykite išjungti ir vėl įjungti savo televizoriaus DVD. Jei ir tai nepadeda, kreipkitės į savo pardavėją arba į taisyklą. Niekada nebandykite patys remontuoti sugedusio televizoriaus – DVD įrenginio.

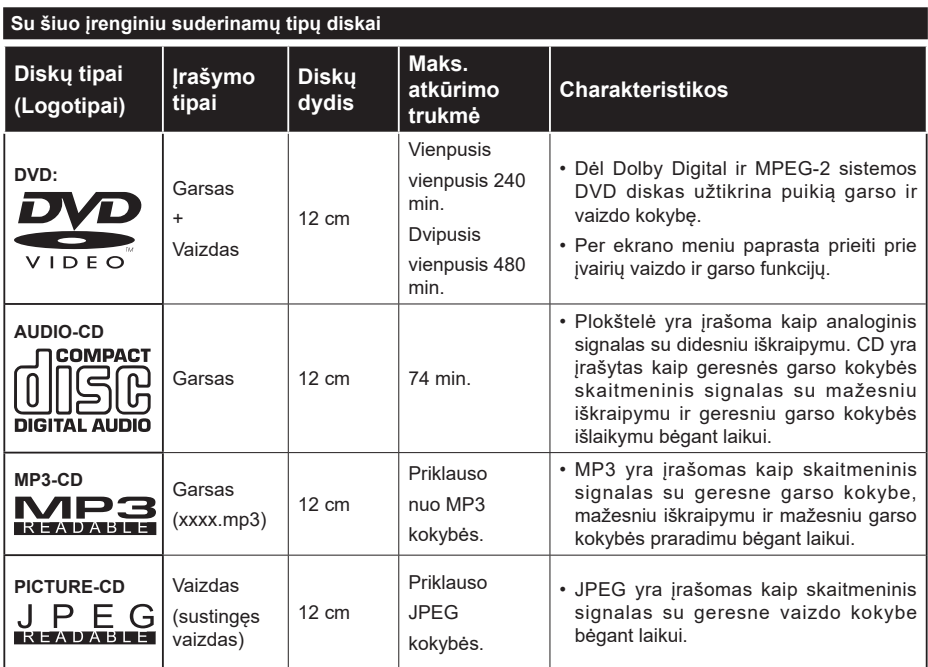

*Tinkamai veikia tik 12 cm diskai.*

## **Techniniai duomenys**

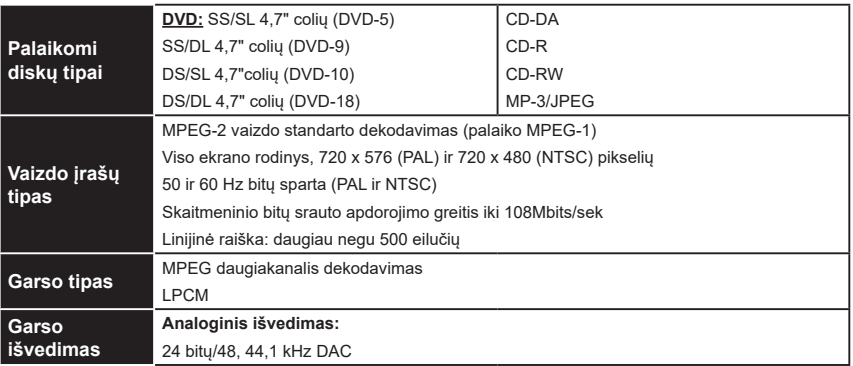

#### **Nuotolinio valdymo Pulto Apžvalga**

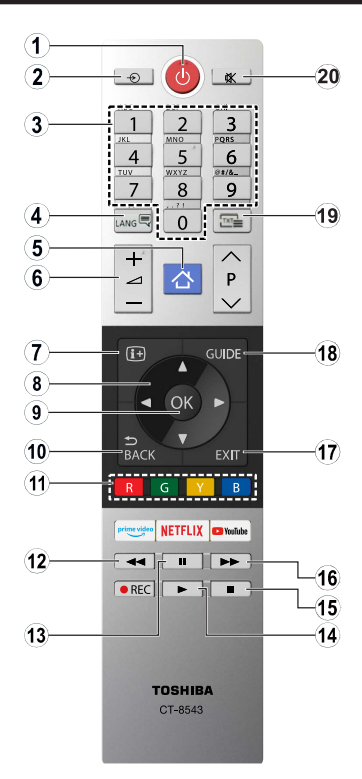

- **1.** Budėjimo režimas
- **2.** Šaltinio pasirinkimas
- **3.** Skaičių mygtukai
- **4.** Garso kalbos pasirinkimas
- **5.** Televizoriaus meniu
- **6.** Garsumą Aukštyn / Žemyn
- **7.** Laikas
- **8.** Naršymo mygtukai
- **9.** OK / pasirinkti
- **10.** Grįžti į ankstesnį meniu
- **11.** Spalvoti mygtukai; Raudonas mygtukas - mastelio keitimas žalias mygtukas - pakartoti geltonas mygtukas - pagrindinis mėlynas mygtukas - pavadinimas
- **12.** Atsukti
- **13.** Pauzė
- **14.** Groti
- **15.** Sustabdyti
- **16.** Persukti į priekį
- **17.** Išeiti
- **18.** DVD meniu
- **19.** Subtitrų rodymo kalbos pasirinkimas
- **20.** Išjungti garsą

#### **Bendras DVD veikimas (jei DVD yra)**

DVD, filmo CD, muzikos ar vaizdo CD disko turinį galite valdyti atitinkamais nuotolinio valdymo pulto mygtukais. Žemiau pateikiamos dažniausiai naudojamos nuotolinio valdymo pulto mygtukų funkcijos.

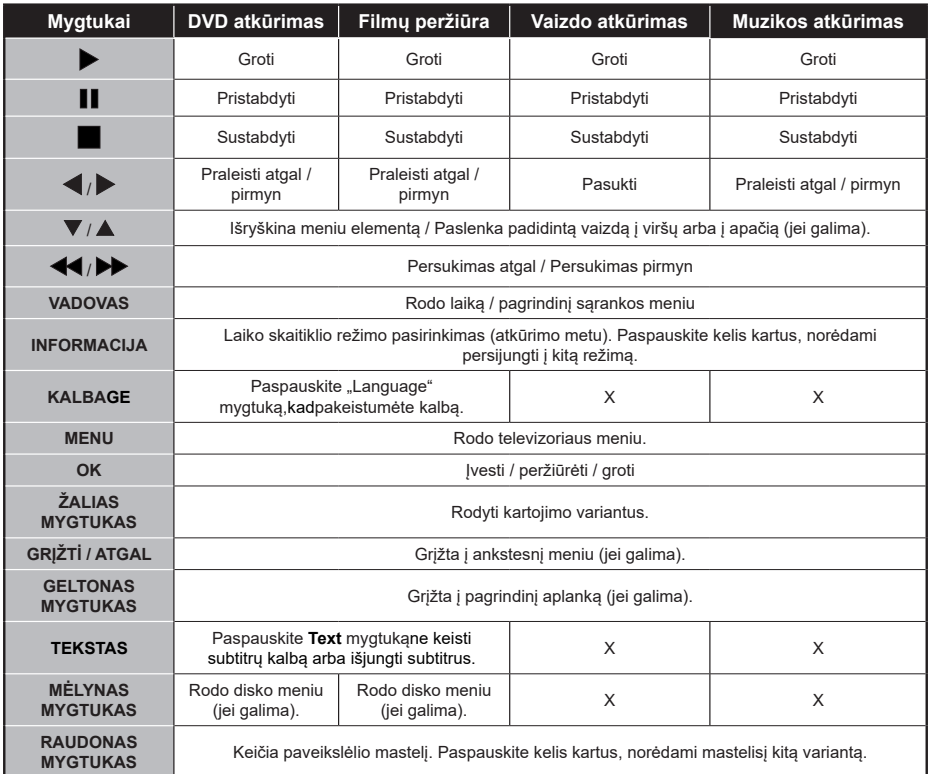

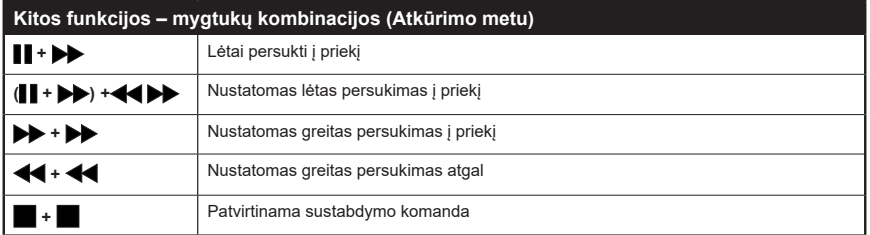

(\*) Į antraštę galite persijungti tiesiogiai, paspausdami skaitinius klavišus. Reikės paspausti 0 ir tada skaitinį klavišą, norint persijungti į antraštes, pažymėtas vienaženkliu skaičiumi (pvz.:norėdami pasirinkti 5, paspauskite 0 ir 5).